**CM0343 – Large Individual Project**

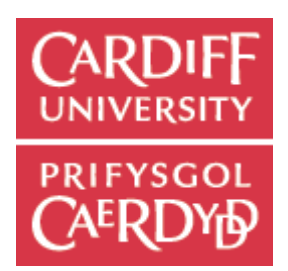

# Olympic Diving Results Information System

# Final Report

**Matthew Aish (0918770) 3/5/2013**

**Supervisor: Dr. J. Shao**

**Moderator: Prof. D. Marshall**

#### **Abstract**

This report continues on from my interim report and concludes my final year project- designing and implementing an Olympic Diving Results Information System. The system is a dynamic web based application, powered by the Olympic Data Feed: sets of XML messages that are processed live to a database to reflect competition standings and statistics. Building upon existing solutions, the application will allows users to predict scores and gain points as events progress. In the interim report I had created a design and small prototype to assess the feasibility of my project and solution. This report continues into the full development of a complete working prototype, including evaluation and reflection on both the application produced the project itself.

## **Contents**

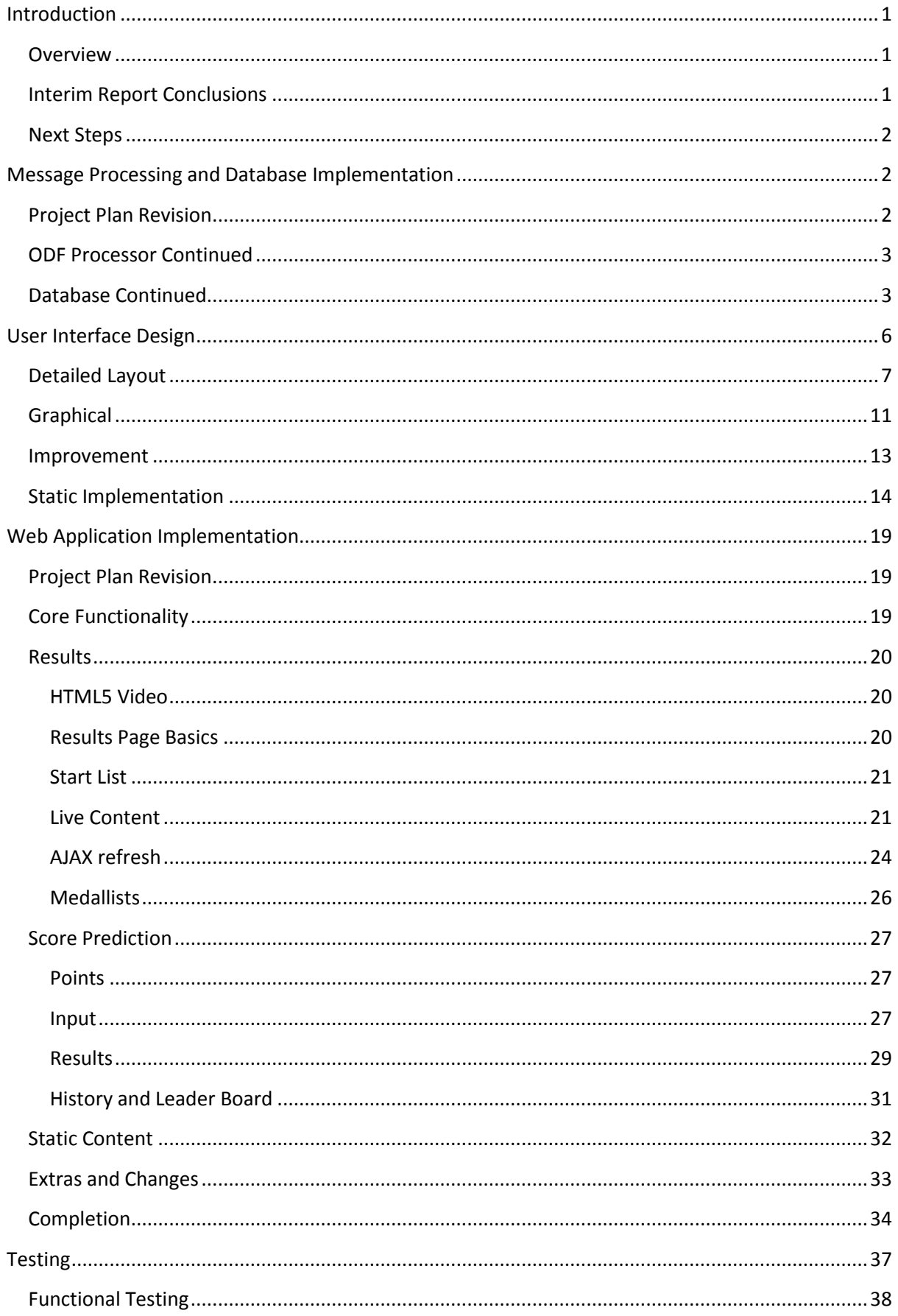

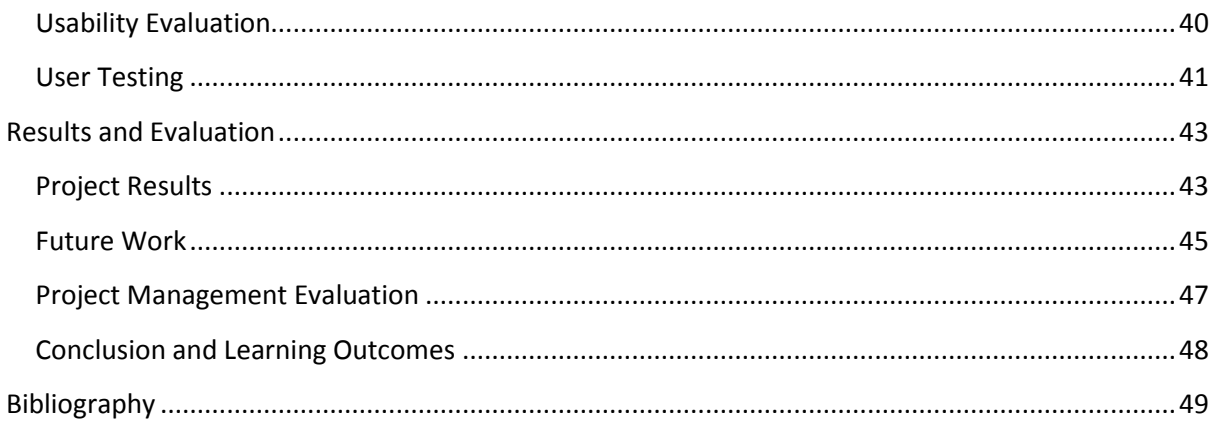

## **Table of Appendices**

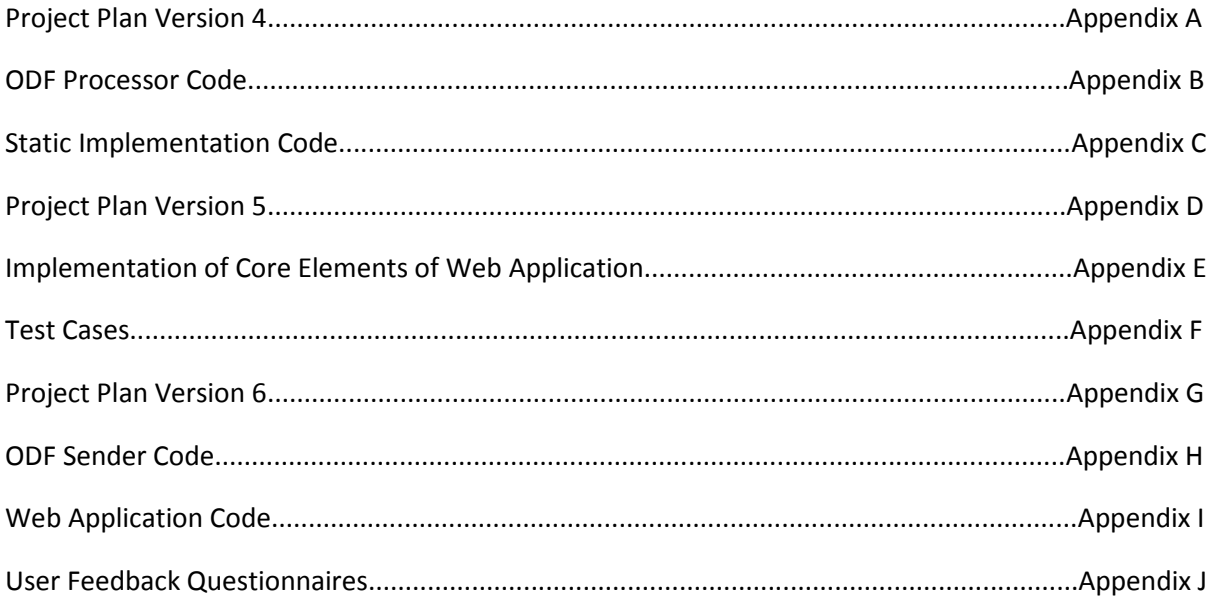

## <span id="page-4-0"></span>**Introduction**

## <span id="page-4-1"></span>**Overview**

The aim for this project is to implement a Results Information System for Olympic Diving, powered by the Olympic Data Feed (A live feed of XML messages used at the Olympic Games that contains results information such as scores, rankings and start lists). The results information system will be comprised of four main components:

- Simulating the ODF message feed used at the games through a Java application, that will be used to power the information system as if it was "live" during the Olympic Games.
- Processing the messages in the Java application and inserting the data into a database on a server.
- Creating a PHP web application that uses the database and dynamically updates with results standings as the event is simulated by the ODF feed.
- Integrating user interaction into the web application, so that users can play along by predicting scores and gaining points as the events progresses.

The main differing aspect between this project and the real systems implemented at the Olympic Games is that it will be focussing on integrating user interaction (e.g. Allowing users to predict scores) in to the system, where as the real systems were purely designed for information absorption.

The audience for the resulting application of this project focuses on sports fans interested in following live results of sporting events. In this case, I am using Olympic Diving as an example due to my experience at LOCOG (my experience being my knowledge of the competition format and rules and knowledge of the data feed) in order to simplify the implementation of what could otherwise become a massively complex project.

The project scope is to make a working prototype and not a feature-packed application that is ready to be used in the real world. Being based on the Olympic Games, the application has the potential to take an extremely long amount of time, which would be impractical given the time restrictions on this project and that it is only being worked on by a single person.

Please refer to the interim report for more detailed information.

## <span id="page-4-2"></span>**Interim Report Conclusions**

During the time period up to the conclusion of the interim report, a basic design for the results information system was created, and a very basic prototype to test the feasibility of the proposed solution was developed. This involved modelling the aspects of the system including the database and system flow. The basic prototype allows the ODF messages to be sent from an application, it then processes a participants message (DT\_PARTIC), a team participants message (DT\_PARTIC\_TEAMS) and a start list message (DT\_START\_LIST). The data from these messages is inserted into a database on a server. A PHP page then queries the database, and prints a start list with competitors and dive lists to the browser. In getting to this stage, I have completed the following design and implementation:

Detailed requirements

- System components and flow
- Database schema
- Basic web application user interface and navigation design
- Fully designed and implemented java program to send messages
- Implementation of partial message processing
- Implementation of database and partial tables

In the interim report I concluded that I believe that the project is currently on track to meet the aims and deliverables set out. After building a basic prototype based on this design, I believe that my design ideas have been justified as the prototype has been successful- proving that the design is a feasible one. I think this prototype has provided a strong platform to build the full application from as I continue the design and implementation processes into this final report.

## <span id="page-5-0"></span>**Next Steps**

This final project report covers the period of design and development beginning immediately after interim report submission. At the conclusion of the interim report it was important to acknowledge that the design and prototype are so far very basic, and represent a very small portion of the overall system. There is still a lot of more detailed design work to complete, and the final implementation will be far more complex than what has been achieved at this point. The project now moves forward into implementing the full system. This will involve iteratively developing the results application functionality, along with its graphical user interface and incorporating user prediction. I concluded that in order to make sure these elements are carried out successfully I will need to complete more detailed design for the web application. Immediately, the next step is to begin designing these more detailed elements of the application, such as detailed layouts, user interface, how the user prediction will work etc. I will also need to complete implementing the database and message processing before I begin implementing the main web application as this cannot function properly with incomplete data.

## <span id="page-5-1"></span>**Message Processing and Database Implementation**

## <span id="page-5-2"></span>**Project Plan Revision**

Immediately after the interim report submission, I planned to continue working into the Christmas break and working on a more detailed design for the web application user interface. However, I am now making changes to this plan and I am instead going to continue implementing message processing and database structures first. These two tasks are independent of each other, however both need to be completed before implementation of the web application can begin, so it doesn't make a great deal of difference which I order I complete them in. I am therefore going to finish implementing message processing and the database structure first because I have recently been working on this for the basic prototype. I think it will be simpler if I continue this work rather than stopping and having to spend time relearning elements of the program after the January exam period.

I originally planned to spend a day creating cleaning functions to help reset my database during testing and development, however, now that I know I am using phpmyadmin and have began implementing the database I don't feel this is necessary any longer. This is because phpmyadmin has a graphical user interface that makes it simple to remove and edit records and I feel this will suffice in order to reset the database for testing and demonstration purposes.

I originally scoped to conduct a usability evaluation of my user interface after creating a detailed design in order to improve the user interface. However, I now feel this will be more appropriate after I have implemented the majority of the application as problems during implementation could significantly alter the design. It is still very important to get some kind of evaluation to improve on my design, so I still plan to obtain some user feedback in order to make adjustments and improvements, but I don't think that I full scale evaluation is appropriate at that stage.

Please see Appendix A for the revised project plan chart.

## <span id="page-6-0"></span>**ODF Processor Continued**

So far, we have implemented processing of participants, team participants and start list messages. This will now be continued by developing the ODF Processor and implement processing of:

- DT\_SCHEDULE- sent before any other messages to load the schedule information (events, dates, start times etc.) into the database.
- DT SCHEDULE UPDATE sent to update the status of an event to "in progress", "unofficial" or "official".
- DT\_RT\_RESULTS sent before and after each dive to update the results.
- DT MEDALLISTS sent at the end of competition containing the winners of each medal.

This processing will involve extracting data from the XML documents and then inserting and updating the database appropriately. The full details of this implementation can be found in Appendix B.

## <span id="page-6-1"></span>**Database Continued**

With the ODF message processing now complete, we can now see the full structure of the results elements of the database and observe how the data reflects the current state of the events.

So first we process the DT SCHEDULE message to get a list of events with dates and times. We only make use of four of the event codes in this system (the 4 that represent the synchronised final events) as other codes are used to represent individual events, draws and medal ceremonies (these are out of scope for this project). The status represents the current state of the event. This system uses:

- $\bullet$  2 scheduled
- $\bullet$  4 in progress
- $6 -$ unofficial
- $\bullet$  7 official

There are other possible values for the status, but these involve unusual scenarios such as rescheduled and cancelled which are not in scope for this project. The status is updated by DT\_SCHEDULE\_UPDATE messages. We then use round to indicate the current round of the event when that event is in progress so we know which dive information to display.

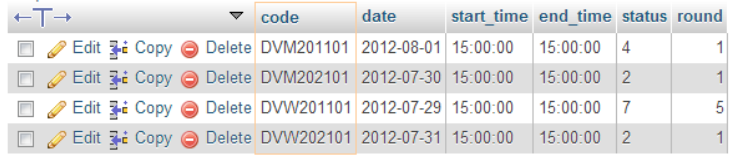

#### *Events table*

DT\_PARTIC fills the athlete table with information about each athlete. DT\_PARTIC\_TEAMS is then processed, giving information for each team and assigning two athletes to each.

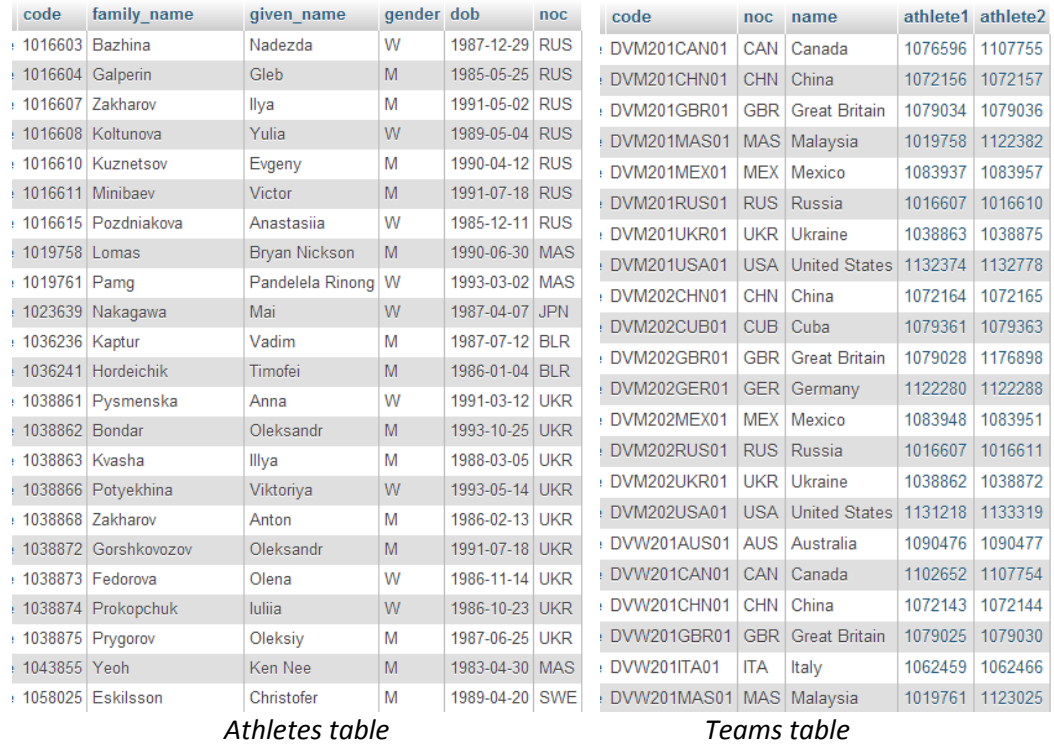

When DT\_START\_LIST is sent, the results table is populated with the start order and sort order for each team. Each teams dive list is inserted into the dives table. The rest of the fields are set to NULL so they are ready to be updated when the event begins and then as it progresses.

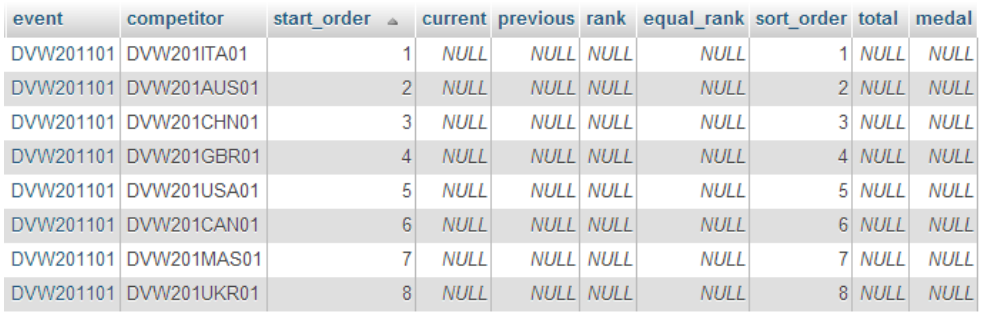

*Results table*

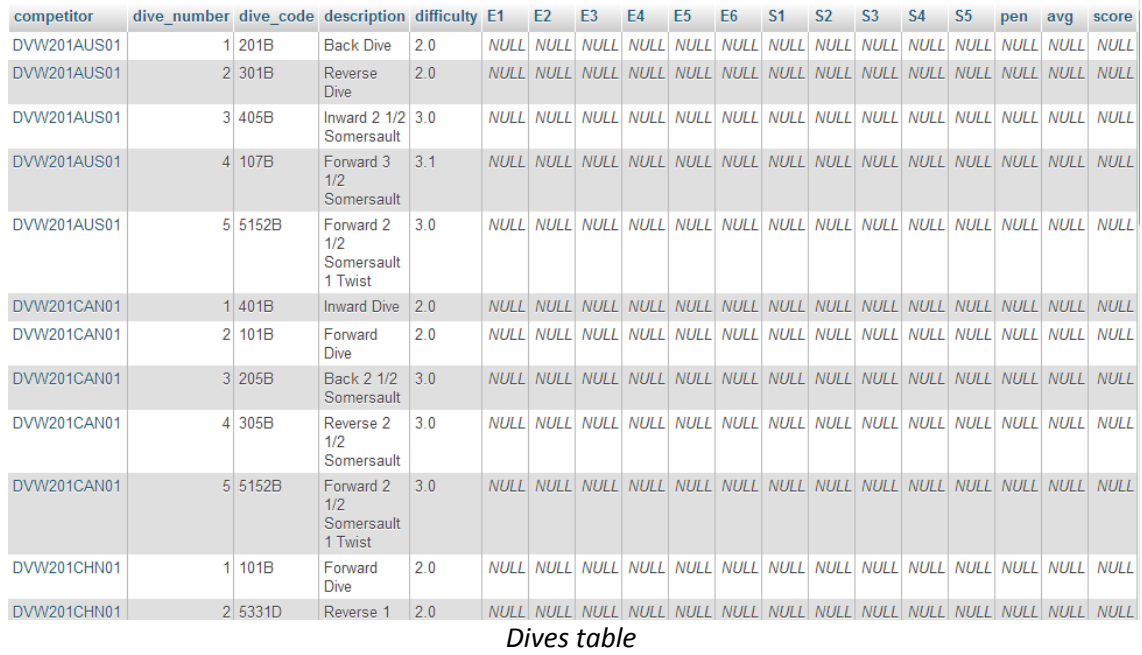

## A DT\_RT\_RESULT message is sent, which first sets the current athlete, flagged with an 'X' in the current field.

| event     | competitor            | start order $\triangle$ current previous rank equal rank sort order total medal |                   |                  |             |          |             |
|-----------|-----------------------|---------------------------------------------------------------------------------|-------------------|------------------|-------------|----------|-------------|
|           | DVW201101 DVW201ITA01 |                                                                                 | 1X                | <b>NULL NULL</b> | <b>NULL</b> | $1$ NULL | <b>NULL</b> |
|           | DVW201101 DVW201AUS01 |                                                                                 | <b>NULL</b>       | <b>NULL NULL</b> | <b>NULL</b> | $2$ NULL | <b>NULL</b> |
|           | DVW201101 DVW201CHN01 |                                                                                 | 31<br><b>NULL</b> | <b>NULL NULL</b> | <b>NULL</b> | 3 NULL   | <b>NULL</b> |
| DVW201101 | DVW201GBR01           |                                                                                 | <b>NULL</b>       | <b>NULL NULL</b> | <b>NULL</b> | 4 NULL   | <b>NULL</b> |
|           | DVW201101 DVW201USA01 |                                                                                 | <b>NULL</b><br>5  | <b>NULL NULL</b> | <b>NULL</b> | 5 NULL   | <b>NULL</b> |
| DVW201101 | DVW201CAN01           |                                                                                 | <b>NULL</b><br>6  | <b>NULL NULL</b> | <b>NULL</b> | 6 NULL   | <b>NULL</b> |
|           | DVW201101 DVW201MAS01 |                                                                                 | <b>NULL</b>       | <b>NULL NULL</b> | <b>NULL</b> | 7 NULL   | <b>NULL</b> |
| DVW201101 | DVW201UKR01           |                                                                                 | 8<br>NULLE        | <b>NULL NULL</b> | <b>NULL</b> | $8$ NULL | <b>NULL</b> |

*Results table- team becomes "current"*

The next result message sets the team to previous, and updates their rank, equal rank (Y or N to indicate if multiple teams have the same rank), sort order and total as necessary. It then updates the scores for the dive that was just performed in the dives table.

| $\leftarrow$ T $\rightarrow$                     | $\overline{\mathbf{v}}$ event | competitor | start order A current previous rank equal rank sort order total medal |    |               |                  |             |         |             |
|--------------------------------------------------|-------------------------------|------------|-----------------------------------------------------------------------|----|---------------|------------------|-------------|---------|-------------|
| Edit 3-i Copy @ Delete DVW201101 DVW201ITA01     |                               |            |                                                                       |    | <b>NULL X</b> |                  | 1 N         | 1 52.20 | <b>NULL</b> |
| Edit 3-i Copy @ Delete DVW201101 DVW201AUS01     |                               |            |                                                                       |    | NUL           | <b>NULL NULL</b> | <b>NULL</b> | 2 NULL  | <b>NULL</b> |
| Edit 3-i Copy @ Delete DVW201101 DVW201CHN01     |                               |            |                                                                       |    | <b>NULL</b>   | <b>NULL NULL</b> | <b>NULL</b> | 3 NULL  | <b>NULL</b> |
| □ ● Edit 3-i Copy ● Delete DVW201101 DVW201GBR01 |                               |            |                                                                       | 4  | <b>NULL</b>   | <b>NULL NULL</b> | <b>NULL</b> | 4 NULL  | <b>NULL</b> |
| Edit 3-i Copy @ Delete DVW201101 DVW201USA01     |                               |            |                                                                       | 5. | <b>NULL</b>   | <b>NULL NULL</b> | <b>NULL</b> | 5 NULL  | <b>NULL</b> |
| Edit 3-i Copy @ Delete DVW201101 DVW201CAN01     |                               |            |                                                                       | 6  | <b>NULL</b>   | <b>NULL NULL</b> | <b>NULL</b> | 6 NULL  | <b>NULL</b> |
| Edit 3: Copy @ Delete DVW201101 DVW201MAS01      |                               |            |                                                                       |    | <b>NULL</b>   | <b>NULL NULL</b> | <b>NULL</b> | 7 NULL  | <b>NULL</b> |
| Edit 3-i Copy @ Delete DVW201101 DVW201UKR01     |                               |            |                                                                       | 8  | NUII          | NULL NULL        | NUII        | 8 NULL  | NUII        |

*Results table – team becomes previous*

|             |          | ___________                               |     |     |     |     |     |     |     |     |     |     |     |     |     |     |                               |
|-------------|----------|-------------------------------------------|-----|-----|-----|-----|-----|-----|-----|-----|-----|-----|-----|-----|-----|-----|-------------------------------|
| DVW201GBR01 | 4 5152B  | Forward 2<br>1/2<br>Somersault<br>1 Twist | 3.0 |     |     |     |     |     |     |     |     |     |     |     |     |     |                               |
| DVW201GBR01 | $5$ 205B | Back 2 1/2 3 0<br>Somersault              |     |     |     |     |     |     |     |     |     |     |     |     |     |     | NULL NULL NULL NULL NULL NULL |
| DVW201ITA01 | 101B     | Forward<br><b>Dive</b>                    | 2.0 | 8.5 | 8.5 | 8.5 | 8.5 | 8.5 | 9.0 | 9.0 | 8.5 | 9.0 | 8.5 | 9.0 | 0.0 | 8.7 | 52.20                         |
| DVW201ITA01 | 2 301B   | Reverse<br><b>Dive</b>                    | 2.0 |     |     |     |     |     |     |     |     |     |     |     |     |     |                               |

*Dives table – team becomes previous*

This process now continues throughout the event. When the next DT\_RT\_RESULT is processed, the "X" is removed from the previous teams "current" field, and the next team becomes current. The next message removes the "X" from the "previous" team and the next team becomes previous, with their dive scores updated in the database. Each time a result message is sent, it will include any updates to ranks, sort orders and totals as necessary, so these will also be updated in the results table.

| event     | competitor            | start order $\triangle$ |               |               |             |                   | current previous rank equal rank sort order total medal |          |             |
|-----------|-----------------------|-------------------------|---------------|---------------|-------------|-------------------|---------------------------------------------------------|----------|-------------|
| DVW201101 | DVW201ITA01           |                         |               | <b>NULL</b>   | <b>NULL</b> |                   | 2N                                                      | 2 52.20  | <b>NULL</b> |
|           | DVW201101 DVW201AUS01 |                         | $\mathcal{P}$ | <b>NULL</b>   | <b>NULL</b> |                   | 3N                                                      | 3 49.20  | <b>NULL</b> |
| DVW201101 | DVW201CHN01           |                         | 3             | <b>NULL X</b> |             |                   | 1 N                                                     | 1 54.00  | <b>NULL</b> |
|           | DVW201101 DVW201GBR01 |                         |               | <b>NULL</b>   |             | <b>NULLI NULL</b> | <b>NULL</b>                                             | $4$ NULL | <b>NULL</b> |
| DVW201101 | DVW201USA01           |                         | 5             | <b>NULL</b>   |             | <b>NULL NULL</b>  | <b>NULL</b>                                             | 5 NULL   | <b>NULL</b> |
|           | DVW201101 DVW201CAN01 |                         | 6.            | <b>NULL</b>   |             | <b>NULL NULL</b>  | <b>NULL</b>                                             | 6 NULL   | <b>NULL</b> |
| DVW201101 | DVW201MAS01           |                         |               | <b>NULL</b>   |             | <b>NULL NULL</b>  | <b>NULL</b>                                             | 7 NULL   | <b>NULL</b> |
|           | DVW201101 DVW201UKR01 |                         | 8             | <b>NULL</b>   |             | NULL NULL         | <b>NULL</b>                                             | $8$ NULL | NUII        |

*Results table – event continues*

When DT\_MEDALLISTS is processed, the name of the medal is updated for the appropriate teams in the results table.

| event | competitor            | start order A current previous rank equal rank sort order total medal |               |             |     |               |                 |
|-------|-----------------------|-----------------------------------------------------------------------|---------------|-------------|-----|---------------|-----------------|
|       | DVW201101 DVW201ITA01 |                                                                       | <b>NULL</b>   | <b>NULL</b> | 4 N | 4 314.10      | <b>NULL</b>     |
|       | DVW201101 DVW201AUS01 | $\mathcal{P}$                                                         | <b>NULL</b>   | <b>NULL</b> | 5N  | 5 304.95      | <b>NULL</b>     |
|       | DVW201101 DVW201CHN01 | 3                                                                     | <b>NULL</b>   | <b>NULL</b> | 1 N | 1 346.20 GOLD |                 |
|       | DVW201101 DVW201GBR01 |                                                                       | <b>NULL</b>   | <b>NULL</b> | 7N  | 7 285.60      | <b>NULL</b>     |
|       | DVW201101 DVW201USA01 | 5                                                                     | <b>NULL</b>   | <b>NULL</b> | 2N  |               | 2 321.90 SILVER |
|       | DVW201101 DVW201CAN01 | 6                                                                     | <b>NULL</b>   | <b>NULL</b> | 3N  |               | 3 316.80 BRONZE |
|       | DVW201101 DVW201MAS01 |                                                                       | <b>NULL</b>   | <b>NULL</b> | 8 N | 8 283.50      | <b>NULL</b>     |
|       | DVW201101 DVW201UKR01 | 8                                                                     | <b>NULL X</b> |             | 6N  | 6 30240       | <b>NULL</b>     |

*Results table- medallists sent*

## <span id="page-9-0"></span>**User Interface Design**

In the interim report, the basic layout of the pages for the web application were defined and designed. This design will now be continued into greater detail as we need to plan the layout of the event pages in much greater detail to aid the implementation. The other features of the user interface such as colour scheme and font also need to be designed. We can then implement the HTML pages with styling and no dynamic content. This will allow us to check the design can be physically achieved in the browser and will then act as a template which the dynamic PHP elements can be introduced into.

## <span id="page-10-0"></span>**Detailed Layout**

The following are detailed designs for the content area of the event pages at each different stage of the event.

## **Scheduled**

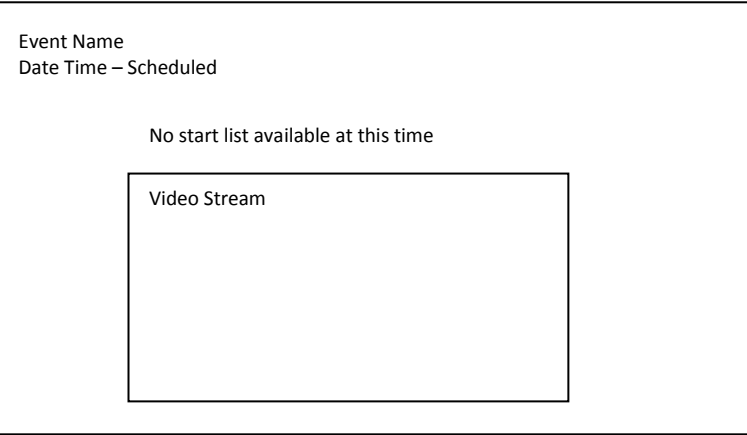

## **Start List**

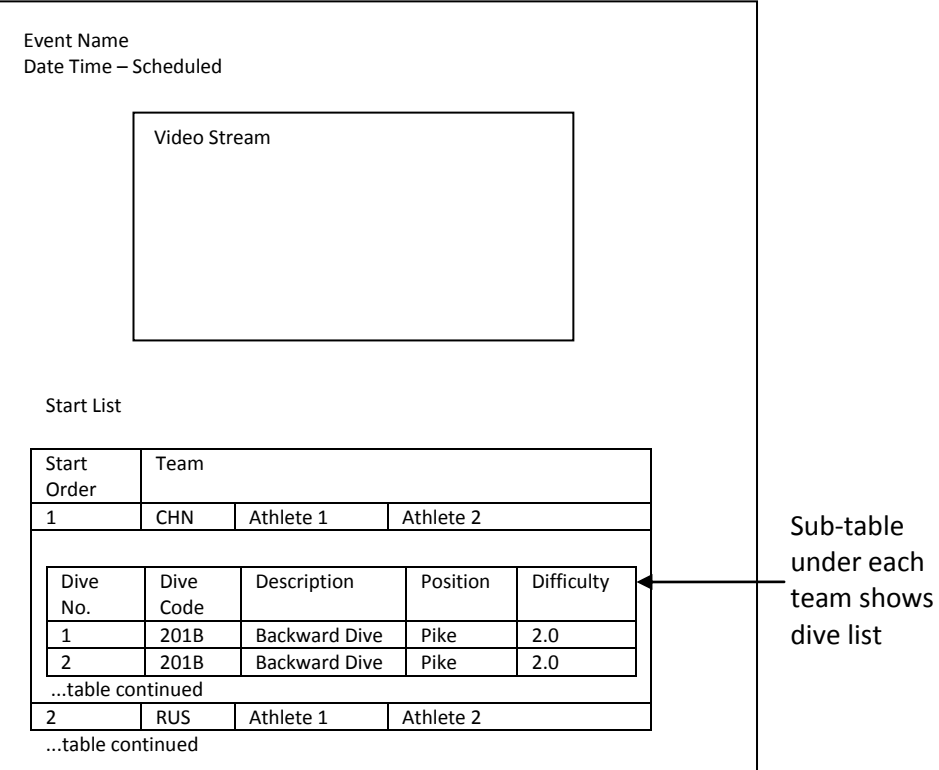

## **In Progress**

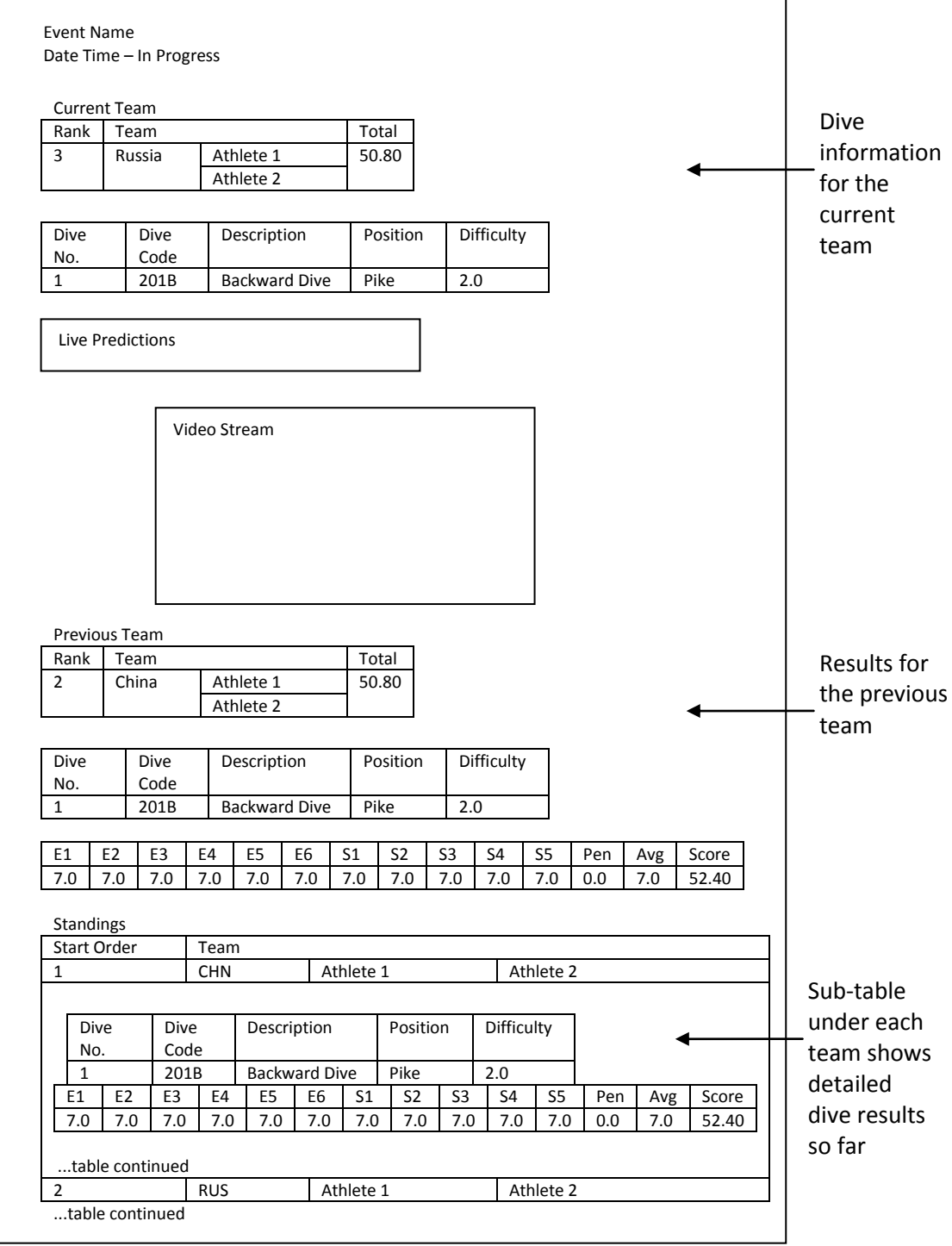

## **Unofficial / Official**

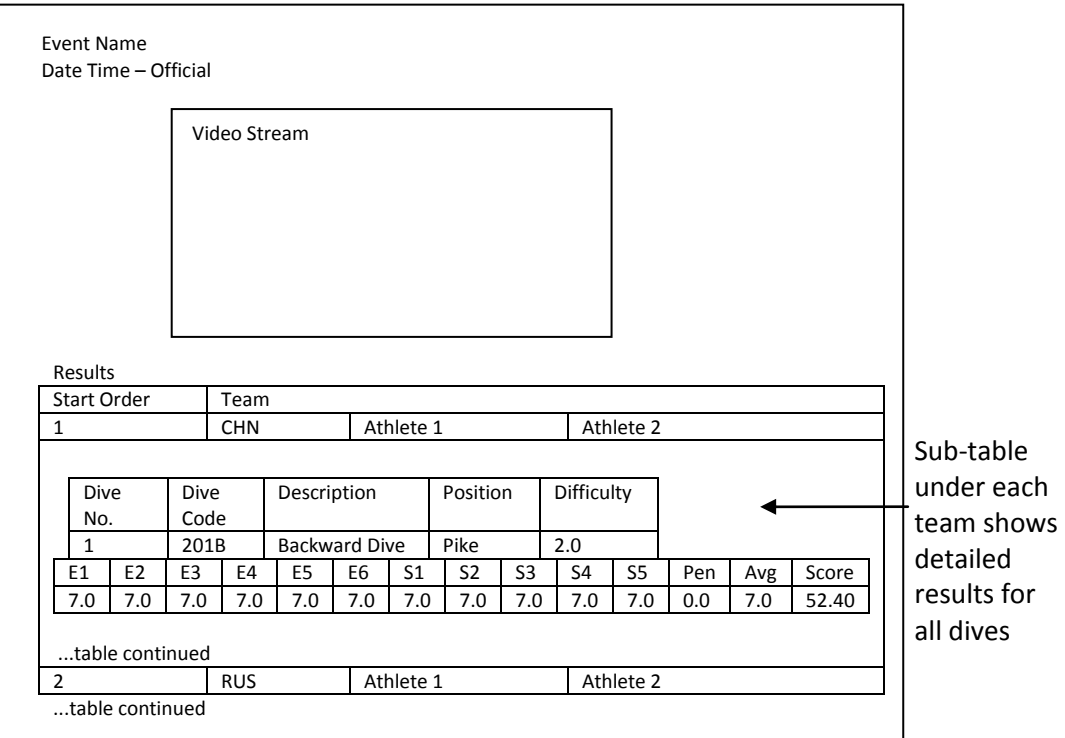

## **Medallists**

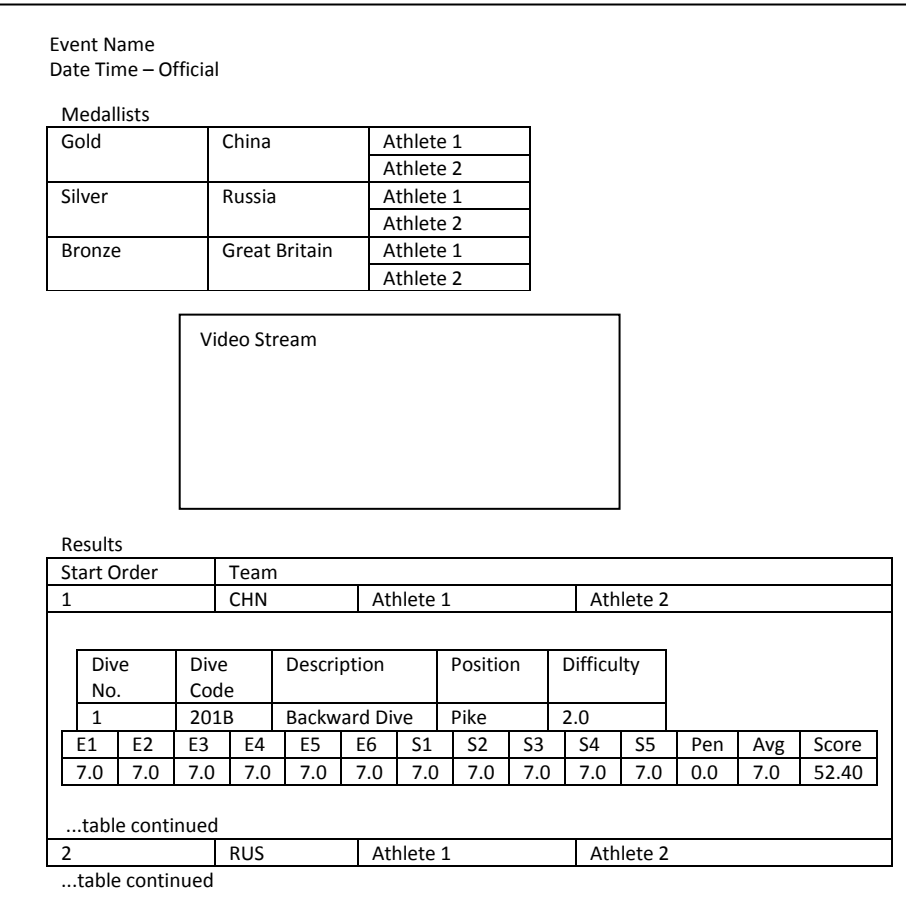

#### **Live Predictions**

The score prediction process will allow a user to predict the score for the dive taking place. Once the scores for the dive have been awarded, the user's prediction is compared to the average score awarded by the judges. Points are then awarded for the accuracy of the prediction. The user interface displays this action in these two stages:

> 1. When a new team becomes "current", an input asking for score prediction is displayed

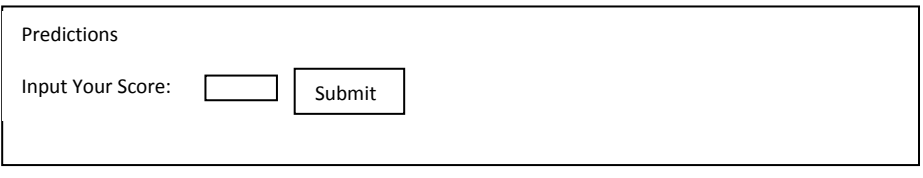

2. When the team receives their score, the score prediction area displays the points gained from the user's prediction.

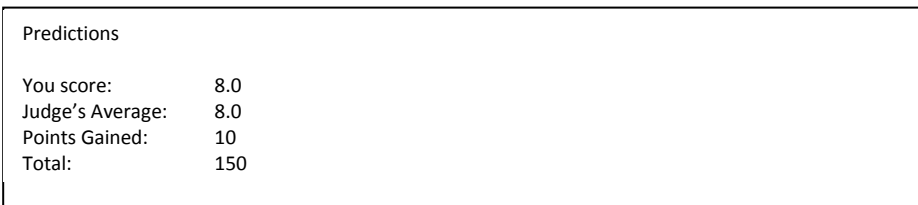

#### **Predictions**

The predictions page allows users to see a history of the predictions they made and the points the gained in each event, as well as a leaderboard of the highest scoring users.

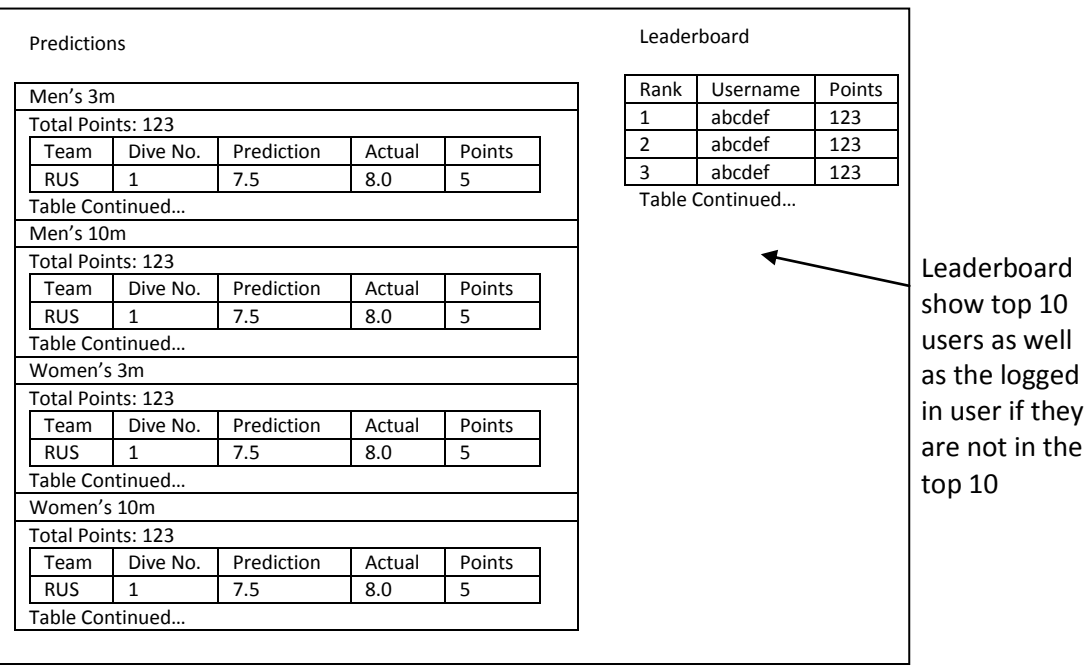

#### **User Login**

In the interim report it was specified that there will be a user login box in the header, however it was not specified what would be shown here once a user has been logged in. The design for this is below:

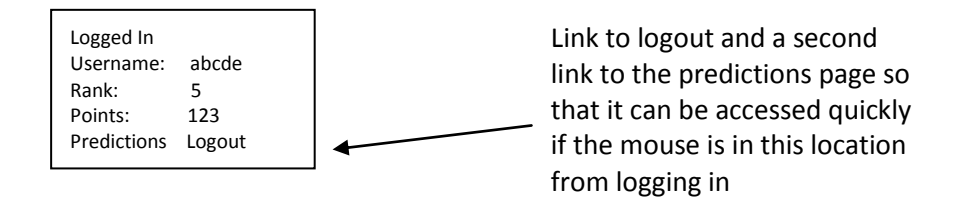

#### **Bottom Navigation**

A bottom navigation bar is a key element of any website or web application that was not scoped for in the basic design in the interim report. It is important to include a bottom navigation bar so that users have a secondary area they can use to navigate the site and to also act as a footer to help frame the main content of the page. Also, this is an ideal place to include any copyright information and is an area of a web page that a user will expect to find.

Copyright Text Home-About-Diving Rules-Events-Predictions-Register

## <span id="page-14-0"></span>**Graphical**

#### **Colour Scheme**

For the colour scheme there are a few design options that are most prevalent on the web. Here we have chosen to use a monochromatic colour scheme (variations of the same colour). This colour scheme gives the feeling of simplicity, elegance, and cleanliness which is a strong asset for a web application- particularly one like this where information consumption is one of its main functions. This calming effect will be beneficial for users who will be spending a lot of time on each page following the events from beginning to end. All monochromatic colours go well together, also making this scheme easy to manage. On the event pages we want the video stream to be one of the key eye-catching elements for the user, so using too many colours may distract attention from watching the video, thus monochromatic makes sense.

To choose which colour to start with for the monochromatic scheme, we can look at the schemes used at London 2012. The banner below (LOCOG, 2012) shows the colour scheme that was used for diving both online and in the dressing and presentation of the physical Aquatic's Centre.

#### **Diving**

As the blue is the dominant colour, this colour was then taken to create a colour scheme using http://colorschemedesigner.com, the results of which are below:

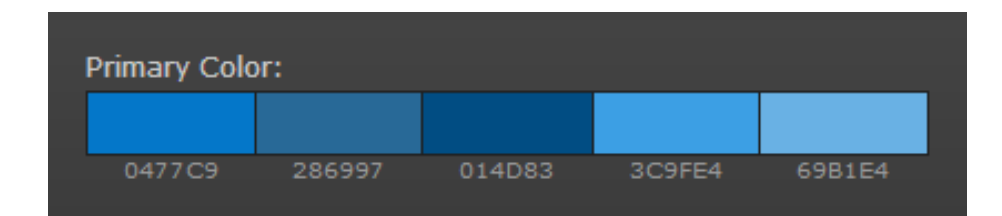

The application will use these five shades of blue throughout the user interface. For the main content areas we can use white as a background colour with black text. This is a standard and highly accessible colour scheme that will make information consumption easier and will also not detract the eye away from key viewing areas. We can also use grey as a secondary colour for any "softer" text or border lines such as the navigation bar, as this is still easily viewable on white but does not have as great an impact as black.

#### **Font**

When choosing a font for a website, it is important to use a web-safe font that will be compatible cross platform. For this application we are going to use Arial. Sans serif fonts like Arial are simple and straightforward and this simplicity makes it an easy-to-read font on computer monitors- a key element for a site aimed largely at information consumption. Arial is a very common font on the web which makes it familiar for users, and is also used for a clean look which fits well with the colour scheme.

#### **Banner**

For the banner, it was decided to use blue on a white background to continue the same look and feel throughout the site, which should have the effect of making the banner seamlessly integrate with the rest of the page. As pictograms are regularly used to depict Olympic Sports in many forms of media, a diving pictogram in the public domain was located that is free to use (Parutakupiu, 2008). As the banner is an image, the font for the text does not need to be web-safe, so a freeware London Olympics font (Fonts2u, n.d.) is used. Looking at the existing London 2012 banner, the dates of the Olympics are also included, so these are added as sub-text.

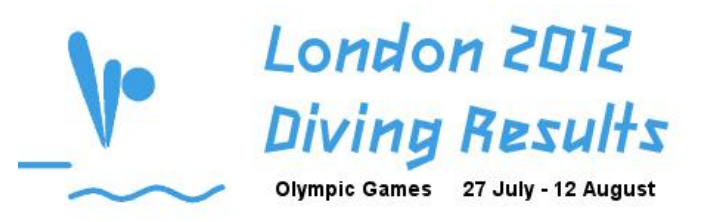

#### **Background**

As is standard practice, we will be using a Cascading Style Sheet to style the web application. When creating a user interface it is important to cater for the wide variety of users with differing resolution monitors. This can be achieved with resolution dependent layouts- a single website with different CSS files for rearranging the content to take advantage of the screen size available. However, in this case it would be very time consuming to create several differing CSS files for each screen resolution, therefore, to still make the site highly compatible we can create a main content area, and then a background area which will span the remaining space. The most basic resolution that is usually supported by modern web applications is 1024X768, so the main content frame (including header and bottom navigation bar) will be made to this size, and this will be a inside a background container

which spans 100% of the width. For this background area, we will need a background colour to separate it from the main content frame, so for this a gradient was created using http://www.colorzilla.com/gradient-editor, which is cross browser compatible. For the gradient, we again use blue from the monochromatic scheme, and then used a slightly off-white shade, as pure white creates a little too much impact and is the same colour used for the main content area.

## **Generated Gradient**

## <span id="page-16-0"></span>**Improvement**

Now that the detailed user interface designs are complete, it is important to get user feedback on these designs to see if there are ways that they can be improved. To do this, the detailed layout designs were printed and used in a paper prototyping session with ten potential users. Paper prototyping was a good choice for this task as it is simple but can still provide a great deal of user feedback. In a project such as this one, where both time and resources are a large constraint, this is a big advantage as it means we can create and test the prototype quickly and without having to spend time programming or implementing anything. Doing this without any implementation also means that feedback can be incorporated to create improved designs easily, without having to make costly changes.

For the paper prototype session, all of the detailed results layouts were printed and users were allowed the chance to navigate around the site freely. When they were happy that all feedback had been given, they were guided through the process of an event, switching the pages to simulate the automatic refresh as the event progresses.

From these sessions, the following feedback was received:

- There is a drop down list for the "Events" link in the navigation bar, but simply clicking on events does nothing. This should take the user to a page displaying the list of events, similarly to the drop down list.
- There is nowhere on the site where a user can contact the owner of the website. There should be a page with a "contact us" form.
- The video stream is not in a great position as it seems to be in the middle of the results content. It would be better if this were to the side of the content if space permits.
- Having both the "current" and "previous" teams displayed at the same time is confusing and clutters the page. It may be better to simply show the "current" team when the team is about to dive, then show the "previous" team when scores are in, then just the "current" team when the next team is about to dive.
- The sub-tables in results and predictions make the tables cluttered and difficult to read. It would be better to have these hidden and then have a way to show them on user request.
- The order of the links in the navigation bar should change to be in order of the most commonly visited pages (Home, Events, Predictions etc. With the same order for the bottom navigation bar)

This user feedback is agreeable and there is no reason why all of the above points cannot be implemented, so they have now incorporated into the design.

## <span id="page-17-0"></span>**Static Implementation**

A static version of the web application will now be implemented to check that the design is entirely feasible, and then can be adapted during the bulk of implementation to include the dynamic content.

The pages are structured using DIV tags which are then styled and positioned using a cascading style sheet. The screenshot below shows the structure of these DIVs:

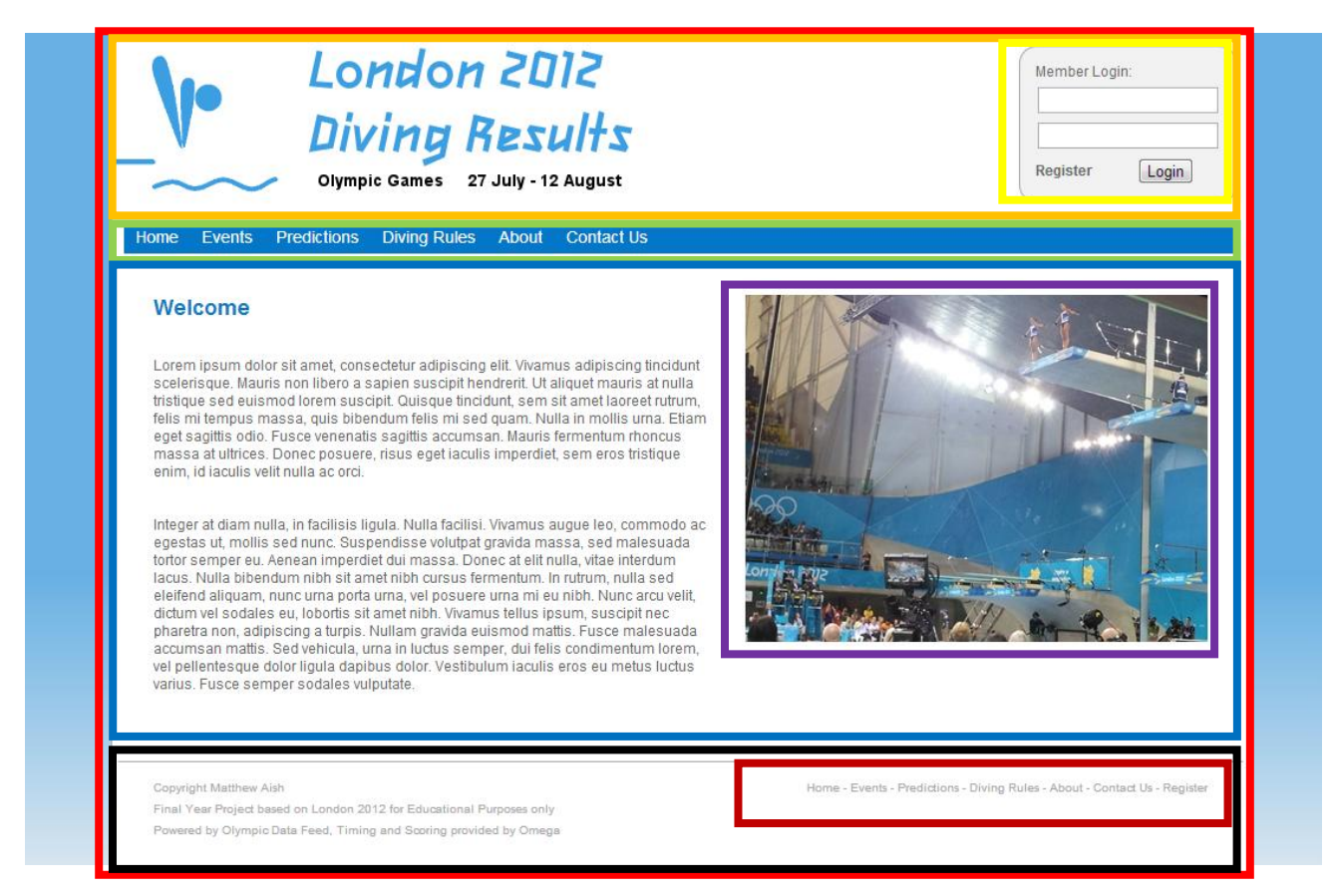

## **Page Container**

The page container div encompasses the content of the page. To make sure it fits on a 1024 x 768 monitor its width is slightly under 1024 pixels. We also apply a border to frame the container from the background. To apply the gradient background behind we apply a background image to the HTML tag and make sure it is 100% width. The font style is added to the body tag so that it applies to all textual content.

#### **Header**

The header DIV simply sets the banner as its background image and fixes the size to the appropriate height. Inside this DIV is the login box, another DIV which floats to the right of the header. It has a curved border and a grey background to make it stand out against the header but not with too great an impact.

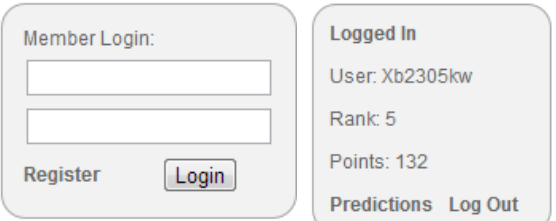

## **Navbar**

The navigation bar is a DIV containing an unnumbered list that is styled horizontally. On rollover the background changes, and when hovering over Events, a second list is shown with links to each event page.

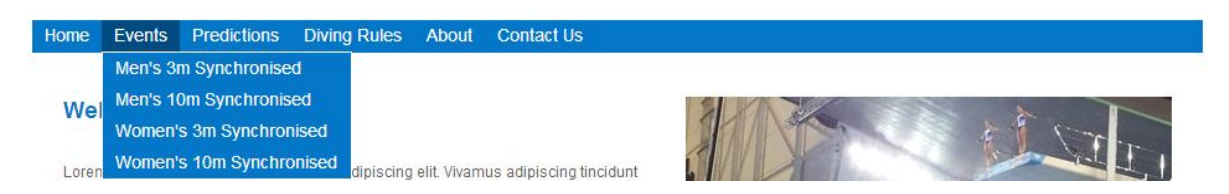

## **Content**

The content DIV comes after the navigation bar and is the main content area for the web application. Inside the content DIV is the side image DIV which floats to the right. This is used to show images if required and to hold the video stream on event pages.

## **Footer**

The footer DIV comes below the content area and contains the copyright text. The altnav DIV is contained inside of this and floats to the right and contains the secondary navigation links.

#### **Events**

I added the events page that was given in the user feedback. This provides the same navigation as the drop down list with colour change on hover.

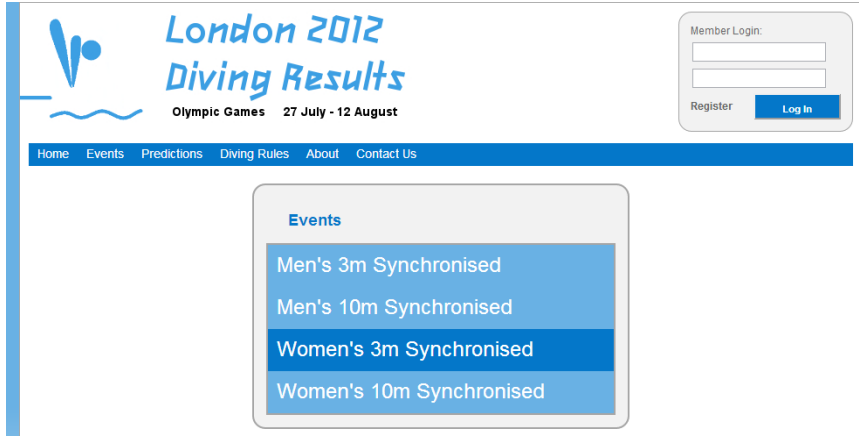

## **Start List**

The start list now includes show/hide buttons for each team to view their dive list.

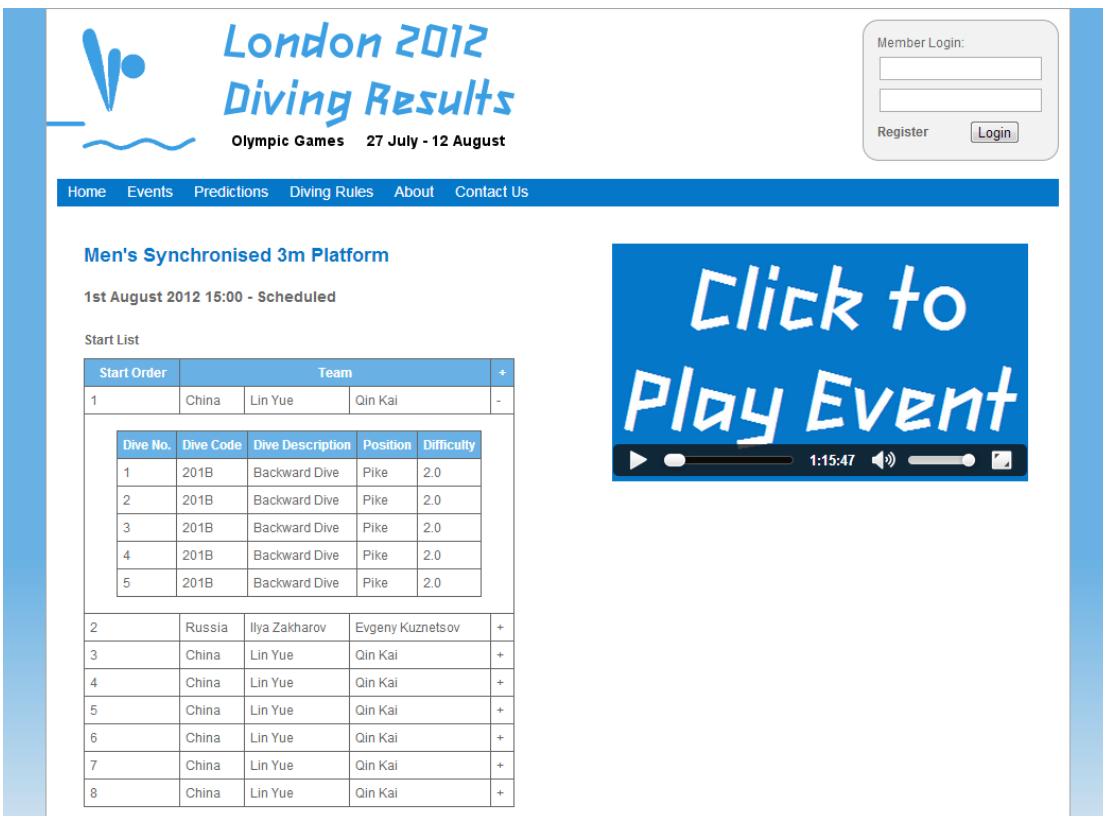

### **Current**

When a team becomes current, we now only display the current team's details, ask for a prediction, and include the results table at the bottom.

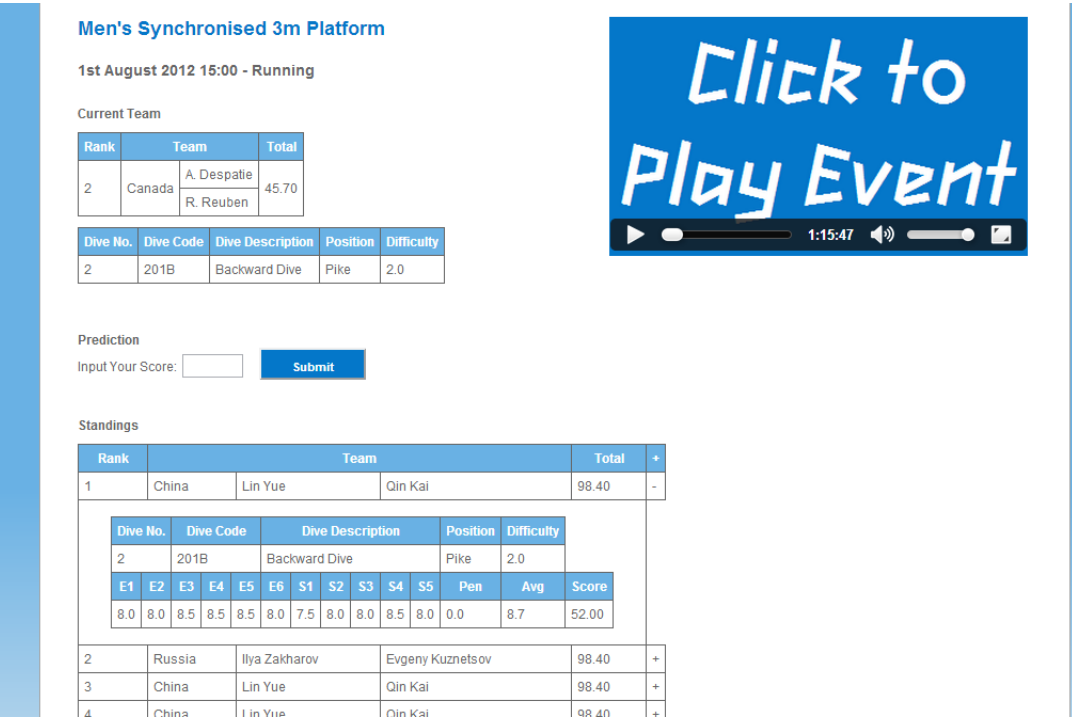

#### **Previous**

When the team receives a score, the scores are displayed along with the results of the prediction and results table at the bottom.

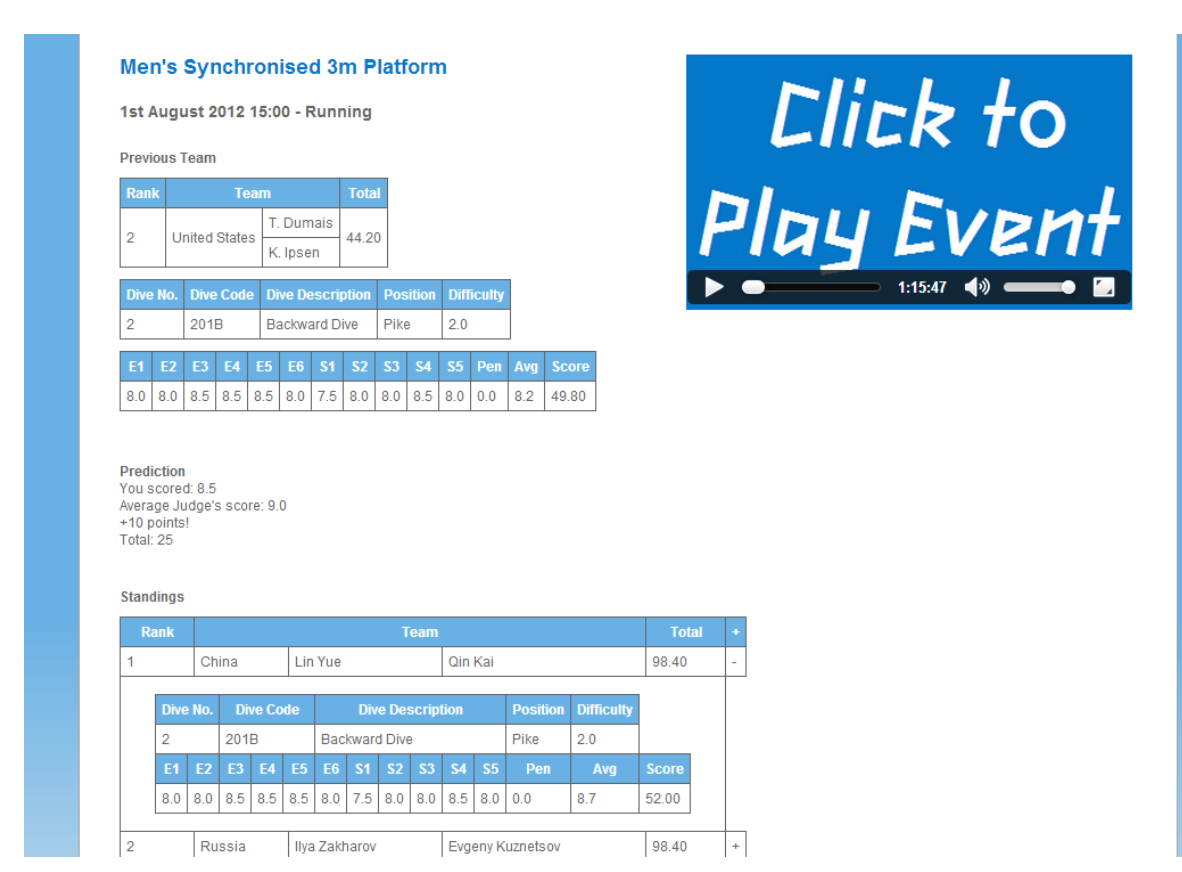

#### **Unofficial / Official**

When unofficial or official, the results table is shown. When the Medallists are sent these are added to the top of the page.

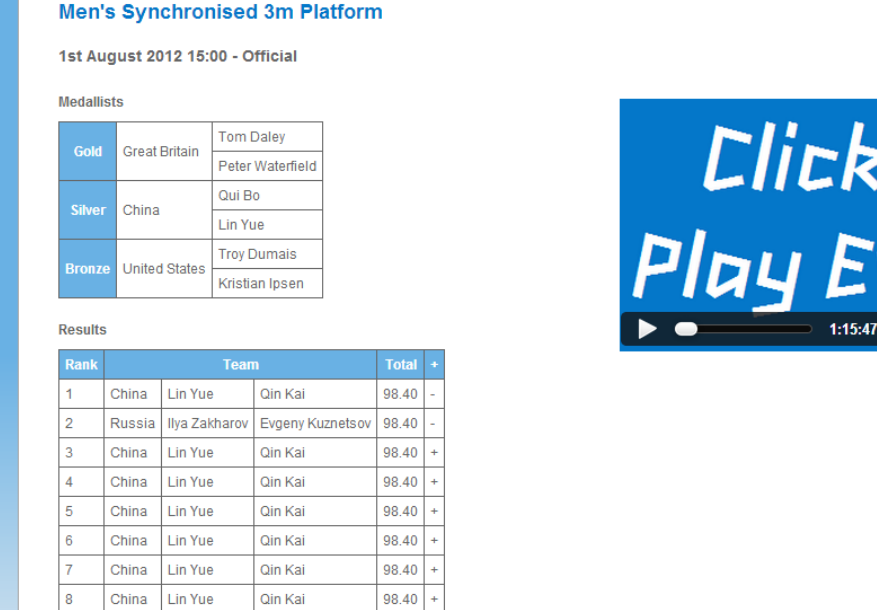

## **Predictions**

The predictions page now has show/hide buttons to view a history of predictions for each event.

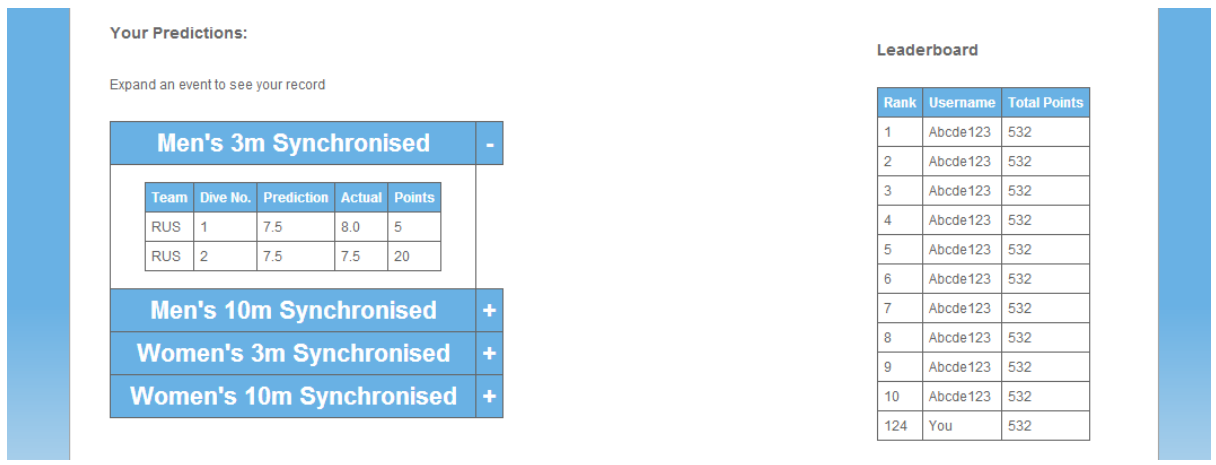

## **Register**

To allow the registration form to stand out against the content area, it uses a similar styling to the login DIV with a grey background and rounded corners.

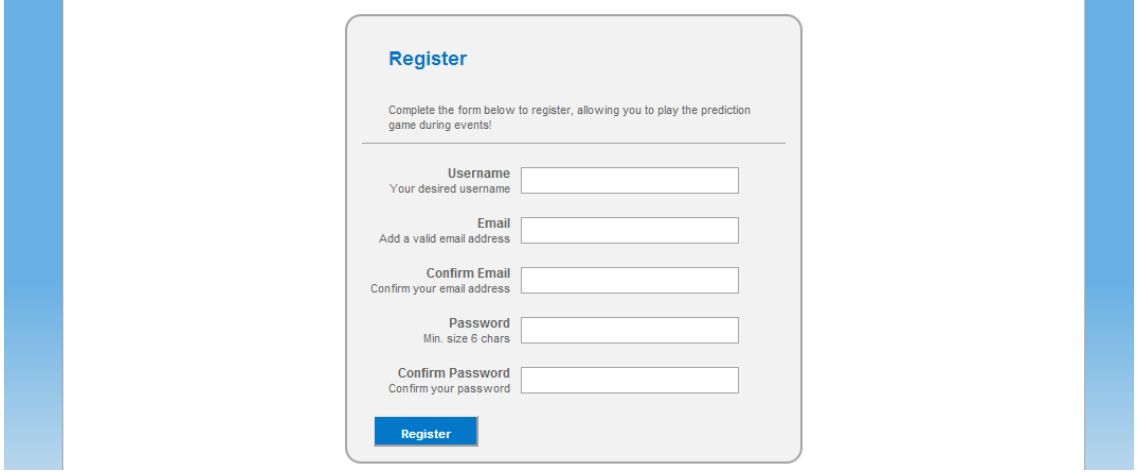

## **Contact**

The contact form also uses the same styling as the register and login forms.

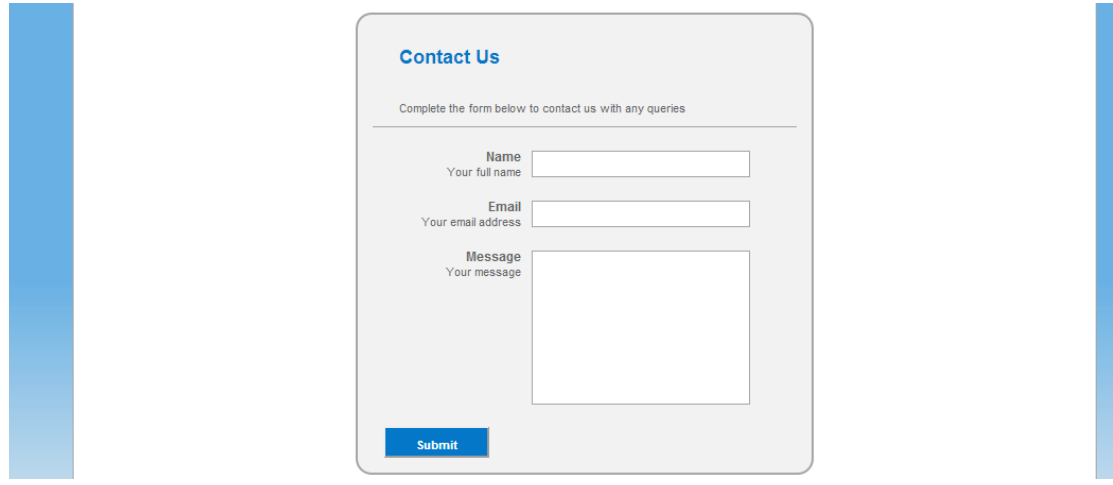

As shown in the screenshots above, a static version of the user interface has been successfully implemented, thus showing that the design can be achieved in the browser. Much more time could now be spent testing and improving this user interface design, however, with time being such a huge constraint on this project, it is best to leave the designs complete here and begin implementing the dynamic content of the web application. It is still important to note that these designs are not final, and any problems encountered or changes made during implementation could result in the user interface being adapted. It is also still key to evaluate the user interface, hence a detailed evaluation and user testing have been scoped once implementation is complete to identify any improvements that can be made.

Full code listings of the static pages are available in Appendix C.

## <span id="page-22-0"></span>**Web Application Implementation**

## <span id="page-22-1"></span>**Project Plan Revision**

With the design process now complete, it is important to again review my project plan. Originally it was difficult to plan the implementation of the web application as no detailed designs had been made, so I simply planned iterations of the application. However, now that I have completed designs and have planned the content of each page, I am able to create a much more specific and detailed plan to implement the various application components. Thus, I have split the implementation into the following tasks:

- Login and Logout
- User Registration
- Contact Form
- Video Stream
- Start List
- "Current" Results Screen
- "Previous" Results Screen
- Automatic Refresh
- Medallists and Final Results

I now have a much more detailed plan going forward which should help me keep on track for the implementation of the web application. At this point it is also worth nothing that I am much further ahead of schedule than I planned to be, largely because completing the message processing, database, and detailed designs did not take as long as planned. I have updated this on the project plan which results in a lot more time to complete implementation than was originally planned which will be beneficial if any problems are encountered.

Please see Appendix D for the revised project plan.

## <span id="page-22-2"></span>**Core Functionality**

The core functionality of the application includes user registration, logging in and out, contact form etc. These are implemented and operate in standard ways used on many web applications so are not integral to the development of the main components of the application. For full details of the implementation of this functionality please see Appendix E.

#### <span id="page-23-0"></span>**Results**

#### <span id="page-23-1"></span>**HTML5 Video**

In the interim report using plugins like JW Player to allow playback of video on the web application was discussed. However, on further investigation a simpler solution has been found. Plug-ins or scripts are often used for video online as there was previously no standard for this; however, HTML5 introduced the video tag which is supported by the major browsers: Internet Explorer 9+, Firefox, Opera, Chrome, and Safari. However, there is still a slight issue with this- although all of these browsers accept the video tag, they each support different source file formats.

Currently, there are 3 supported video formats for the <video> element: MP4, WebM, and Ogg. If this were a full scale implementation, then we would convert and save video of each event into all three formats, however due to time and storage limitations we will simply convert to MP4 and webM so there is at least one supported format for each browser. The video is simply the live footage of each event at the Olympic Games that was broadcast with commentary and TV Graphics, so this can be played and the event will progress to simulate it as if it were live. These videos were uploaded to YouTube by the International Olympic Committee and are referenced in the bibliography.

```
<div id="side-image">
      <video width="400" height="224" poster="images/video-image.png">
            <source src="videos/W3msync.webm" type="video/webm">
            <source src="videos/W3msync.mp4" type="video/mp4">
      </video>
\langle div>
```
#### <span id="page-23-2"></span>**Results Page Basics**

Each event has its own page, and on this page another DIV needs to be added so that the content area is made up of two unique DIV tags. This is because when the automatic refresh is implemented, we need to only refresh the part of the page with the results. If we refresh the whole of the content DIV, then the embedded video will also be refreshed interrupting playback. The aim is to have the results updating as the video stream continues, so the results need to be contained in this separate DIV. Inside the new DIV, we simply "include" the PHP file that will display the results content.

```
<div id="content">
      <div id="side-image">
             //video code
      \langle div>
      <div id="dynamic">
             <?php include('results/W201content.php'); ?>
      \langle div>
\langle div>
```
The event content page first makes a connection to the database and then gets the schedule status of the event in question along with the date and start time.

SELECT status, date, start time FROM events WHERE code = 'DVW201101'

The date and start time and processed into a more understandable format i.e. from "2012-07-29 15:00:00" to "July 31 2012 15:00". This is then printed to screen.

```
echo "<h2>Women's Synchronised 3m Springboard</h2>";
echo ("<h3>".(strftime("%B %#d %Y %H:%M", $datetime))." - ");
```
The behaviour of the page now depends on the schedule status and is controlled by if statements. If scheduled we show the start list, if in progress we show the live status, if unofficial or official we show final results. The current status is also output to screen next to the date and start time.

```
if(($statusrow['status']) == "2"){
      echo "Scheduled</h3>";
```
#### <span id="page-24-0"></span>**Start List**

To display the start list, we first perform a query that selects competitors from the event in question. If this query returns zero rows, then we know that there are no competitors for the event in the database, hence no start list has been sent yet, so we display an error message. Otherwise, we perform a second query to select the detailed information for each team- the start order, team name, athlete names etc.

We then construct the start list table, adding a toggle cell to the header. Then for each row of the query, we add the team data to the table. Each team then has a hidden row, where we perform a query to retrieve that team's dive information and create the sub-table containing the dive list.

```
$slquery = SELECT competitor FROM results WHERE competitor LIKE 'DVW201%'")
If (num_rows($slquery) == 0)
      No start list available at this time
End If
Else
       SELECT r.start order, t.name, t.code as teamcode, a1.family name as a1fname,
       a2.family name as a2fname, a1.given name as a1gname, a2.given name as a2gname
       FROM teams t, athletes a1, athletes a2, results r
       WHERE t.athlete1 = a1.code
       AND t.athlete2 = a2.code
       AND r.competitor = t.code
       AND r.event = 'DVW201101'
       ORDER BY r.start_order ASC
       //table header with toggle
       For each row of query (each team)
              //competitor info to table
              //hidden row containing dive table
              SELECT dive number, dive code, description, difficulty
              FROM dives
              WHERE competitor = '".$slrow['teamcode']."'")
              For each row (each dive)
                     //dive info to dive table
              End For
       End For
End Else
```
#### <span id="page-24-1"></span>**Live Content**

When the event is in progress, we first perform a query to get all of the results information for the current competitor. If there is a current athlete, then we need to get the current round number. This is because in the first round, there will be no current ranking or scores for each team, so we need to

adjust the table to not include any of this information. So if the round is the first round, we construct a table without rank and score, and if it is any other round we construct the full table. Before displaying the rank in the table, we need to check the RankEqual field, and if this is 'Y' then we append an "=" to the rank to show it is equal. We then use the round number to perform a query to get information for the dive the team is about to perform, and create the table to display this information. The dive position is displayed, however, this is not intrinsically stored in the database, so to get this information we use the function below to take the last symbol of the dive code (this represents the position) and return the corresponding position in text form.

```
function divePos($code){
      $position = strrev($code);
      $position = $position(0);if ($position === "A") {
            $position = "Straight";
      }
      else if ($position === "B"){
            $position = "Pike";
      }
      else if ($position === (C'') {
            $position = "Tuck";
      }
      else{
            $position = "Free";
      }
      return $position;
}
```
If the query for the current team returns zero rows then we know there is no current team, so instead we go to check if there is a team marked previous. We perform a similar query to get the results data for the previous team, however, we still need to check that a row is returned because there is the case at the beginning of an event where there is no current or previous team. If there is a previous team then we check for equal rank and build the table. We then check the round number so that we can get the correct dive information and build the two tables- the first to show the dive information and the second to show the scores for the dive.

After the current and previous information, we show the full live standings table. We perform a query to get the results information for each team and then loop through each record. If the team has a rank, then we add them to the table- we do not want to show unranked teams in the standings table. We add the team's data to the table, then create a hidden row where we query the results for each dive that has been scored, and add these records to a sub-table in the hidden row.

```
//get current competitior
$currentquery = mysql_query(" SELECT r.rank, r.equal_rank, r.total, t.name, t.code as 
                             teamcode, al.family name as alfname, a2.family name as a2fname,
                             a1.given_name as a1gname, a2.given_name as a2gname
                             FROM results r, teams t, athletes al, athletes a2
                             WHERE r.current = 'X'
                             AND t.athlete1 = a1.code
                             AND t.athlete2 = a2.code
                             AND r.competitor = t.code
                             AND r.event = 'DWW201101'''If (num_rows($currentquery) == 0)
```

```
$previousquery = mysql_query(" SELECT r.rank, r.equal_rank, r.total, t.name, 
                                             t.code as teamcode, al.family name as alfname,
                                             a2.family name as a2fname, a1.given name as
                                             algname, a2.given name as a2gname
                                             FROM results r, teams t, athletes a1, athletes a2
                                             WHERE r.previous = 'X'
                                             AND t.athlete1 = a1.code
                                             AND t.athlete2 = a2.code
                                             AND r.competitor = t.code
                                             AND r.event = 'DVW201101'")
       If (mysql_num_rows($previousquery) != 0)
               If rank equal Y, append = to rank
               //build previous table
               $roundquery = mysql_query(" SELECT round FROM events WHERE code='DVW201101'")
               $previousdivequery = mysql_query("
                      SELECT dive number, dive code, description, difficulty, E1, E2, E3, E4,
                      E5,E6, S1, S2, S3, S4, S5, pen, avg, score
                      FROM dives
                      WHERE competitor = '".$previousrow['teamcode']."'
                      AND dive number = ".$round)
               //divepos function
               //build dive info table
               //Input predictions code here
       End If
End If
Else
       $roundquery = mysql_query(" SELECT round FROM events WHERE code='DVW201101'")
       if($round == 1)//build current table without ranks
       End If
       else
               If rank equal Y, append = to rank
              //build current table
       End Else
       $currentdivequery = mysql_query("
              SELECT dive number, dive code, description, difficulty
              FROM dives
              WHERE competitor = '".$currentrow['teamcode']."'
              AND dive number = ".$round)//divepos function
       //build dive info table
       //Predictions results here
End Else
$resultsquery = mysql_query(" SELECT r.rank, r.equal_rank, r.total, t.name, t.code as 
                              teamcode, al.family name as alfname, a2.family name as a2fname,
                              a1.given name as a1gname, a2.given name as a2gname
                              FROM results r, teams t, athletes a1, athletes a2
                              WHERE t.athlete1 = a1.code
                              AND t.athlete2 = a2.code
                              AND r.competitor = t.code
                              AND r.event = 'DVW201101'
                              ORDER BY r.sort_order ASC ")
//create results table with toggle
For each team
       If (!is null($resultsrow['rank']))
       If rank equal Y, append = to rank
       //add team results to table
               $divequery = mysql_query("
                      SELECT dive number, dive code, description, difficulty, E1, E2, E3, E4,
                      E5, E6, S1, S2, S3, S4, S5, pen, avg, score
                      FROM dives
                      WHERE competitor = '".$resultsrow['teamcode']."'
                      AND score IS NOT NULL
                      ORDER BY dive_number ASC")
```

```
//create hidden row and dive table
               //divepos function
               //add dives to table
               End If
       End If
End For
```
### <span id="page-27-0"></span>**AJAX refresh**

The live results page now displays the correct content, however, when a change is made in the database- team receives scores, next team becomes current etc.- this is only seen on the page after a full refresh. With AJAX we can retrieve the new data and update the DIV tag containing the results asynchronously (in the background). This is achieved using the XMLHttpRequest object and means that it is possible to update part of the web page, without reloading the whole of it or interfering with the display and behaviour of the rest of the page.

We need to be able to control the when the page is updated. The processing of an ODF message can contain multiple updates to records and multiple queries, so we need to make sure that the page is not updated in the middle of this transaction like operation, as this could cause erroneous data to be shown. So we need to record when processing of a message is complete, and then update the page when this record is updated. To do this, I have implemented the following table, updates, in the database.

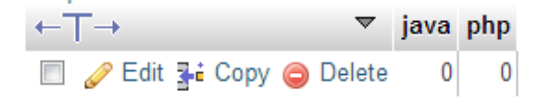

So when processing of a message is complete we add one to the "java" field. As there is now a difference between the java and php records we know to update the web page using AJAX. When this is complete we then add one to the php record to indicate that the update is complete.

In the OdfProcessor, I have a method, updateDBStatus, that gets the value of "java", adds one and updates it in the database. This method is called after processing of each of the following messages is complete:

- DT\_SCHEDULE\_UPDATE
- DT\_START\_LIST
- DT\_RT\_RESULT
- DT\_MEDALLISTS

The update needs to be called after these messages as these directly change fields that occur on the results page.

```
public void updateDBStatus(){
      String query = "SELECT java FROM updates";
      try{
            ResultSet rs = st.executeQuery(query);
            int updateNo =0;
            // iterate through the java resultset
            while (rs.next()){
                  updateNo = rs.getInt("java");
            }
```

```
updateNo= updateNo +1;
            sql = ("UPDATE updates SET java="+updateNo);
            //execute query
            st.executeUpdate(sql);
      }
      catch (Exception e){
            e.printStackTrace();
      }
}
```
On the event page, a JavaScript function called ajaxCheckDB runs a PHP script on the server to check if an update is needed on the page. This uses AJAX, so in the background a XMLHttpRequest object is created. The request runs the checkUpdateStatus.php script via GET request. The readystate object stores the status of the XMLHttpRequest, and the onreadystatechange property is used to store the function that is called automatically each time the readystate changes. When the readystate is four (the request to server is finished and response is ready) then we get the response from the PHP script. If the response is yes then the function to actually refresh the content is called.

```
function ajaxCheckDB(){
      var ajaxRequest; 
      ajaxRequest = new XMLHttpRequest();
      //browser support code
      ajaxRequest.onreadystatechange = function(){
            if(ajaxRequest.readyState == 4){
                  var string = ajaxRequest.responseText;
                  if(string == "yes"){
                         ajaxRefreshContent();
                  }
            }
      }
      ajaxRequest.open("GET", "checkUpdateStatus.php", true);
      ajaxRequest.send(null); 
}
```
The checkupdatestatus script simply connects to the database gets the java and php values from the updates table. If java has a greater value than php, we know an update is needed, so we return "yes" (which allows the ajaxCheckDB function to call ajaxRefreshContent), and then update the php field in the database to match the java field. Otherwise we simply return "no" as no update is needed. The connection to the database is then closed.

```
//connection to database
SELECT java, php FROM updates
      If(java > php)echo "yes";
                  UPDATE updates SET php = java
            }
            else{
                  echo "no";
            }
      }
```
//close connection

When ajaxRefreshContent is called, the xmlHttpRequest object opens the PHP content page for the event in the background. When ready, the script then changes the inner HTML of the dynamic DIV tag to be the updated version of the results content. And thus, the page has now been updated.

```
function ajaxRefreshContent(){
      var xmlHttp;
      xmlHttp=new XMLHttpRequest
      //browser support code
      xmlHttp.onreadystatechange=function(){
            if(xmlHttp.readyState==4){
      document.getElementById('dynamic').innerHTML=xmlHttp.responseText;
            }
      }
xmlHttp.open("GET","results/W201content.php",true);
xmlHttp.send(null);
}
```
Now that we can update the content of the page, we need a way to call the ajaxCheckDB function. This is achieved using a simple JavaScript timer function. The function is called as soon as the window is loaded. This calls the ajaxCheckDB function, and then setTimeout is used to call the function again 3 seconds later. I decided to set the interval to 3 seconds so that requests to the database are not too frequent, but updates can occur at a maximum of 3 seconds later than they are completed in the database which I feel is an acceptable time. If this did still prove too intense on the database then the time can always be changed easily.

```
function mytimer() {
      ajaxCheckDB();
      setTimeout(mytimer,3000);
}
window.onload = mytimer;
```
#### <span id="page-29-0"></span>**Medallists**

When the schedule status is official, the information regarding medallists may be available, so we perform a query to get the information on the medallists. If this returns any rows, we know the medals have been assigned so we loop through each record adding the details of the medallists to the table. If no rows are returned we do nothing. After the medals table, we continue to show the full standings table.

```
SELECT r.medal, t.name, t.code as teamcode, al.family name as alfname,
a2.family name as a2fname, a1.given name as a1gname, a2.given name as
a2gname
FROM results r, teams t, athletes a1, athletes a2
WHERE t.athlete1 = a1.code
AND t.athlete2 = a2.code
AND r.competitor = t.code
AND r.event = 'DVW201101'
AND medal IN('GOLD','SILVER','BRONZE')
```

```
ORDER BY r.sort_order ASC ")
If (num rows!= 0) {
      For each row
            //add medallists to table
      End For
End If
```
## <span id="page-30-0"></span>**Score Prediction**

### <span id="page-30-1"></span>**Points**

For a user to gain points, they must provide an accurate prediction which is compared with the average judge's score. T points system below has been devised so that the application suitably rewards those with the most accurate scores, but also allows those who are not so accurate to continue to earn points and not feel alienated from the game. Although the actual scores from the judge's are only in steps of 0.5, the average score may not be, so we need to scope for the possibility that the user is only 0.1 or 0.2 points out on their prediction.

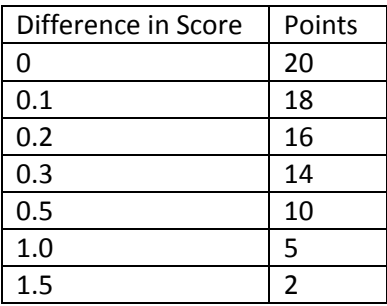

The predictions table below is used to store user predictions in the database. The username, competitor code and dive number make up the primary key. We store the score given by the user and the points gained from that prediction.

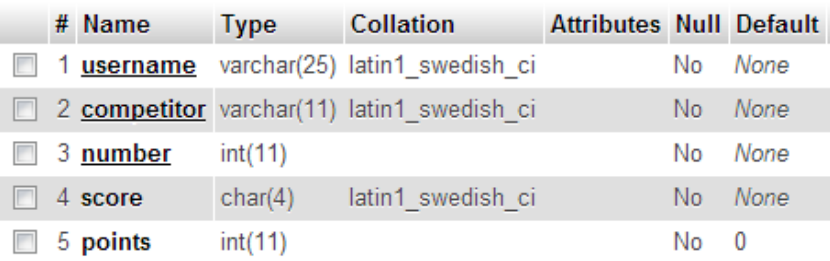

#### <span id="page-30-2"></span>**Input**

Input of a prediction occurs when a new team becomes current. If the user is logged in then they are presented with a form to submit their score, or otherwise a prompt to login. Although the form has only one visible input, there are also three hidden input fields which store the values of the current competitor, the dive number, and the username of the logged in user. These are included in the form so that they can be sent to the script that processes the form.

```
if ($_SESSION['username']){
?>
<div id="score-prediction">
```

```
<form action="" method="post" name="predform" 
onsubmit="formProcess('results/predictionprocess.php', 'score-prediction'); return false;">
       <label>Input Your Score (Must be in format x.x and between 0.0 and 10.0):</label>
       <input id="myscore" type="text" name="myscore" size="4" />
       <input id="competitor" type="hidden" name="competitor" value="<?php echo $teamcode; 
?>">
       <input id="diveno" type="hidden" name="diveno" value="<?php echo $round; ?>">
       <input id="username" type="hidden" name="username" value="<?php echo 
$_SESSION['username']; ?>">
       <button type="submit" name="submit" value="submit">Submit</button>
</form>
\langle/div\rangle<?php
}
else{
       echo" <div id=\"score-prediction\">
                      <h4>Please login to predict scores</h4>
               \langle/div>";
}
```
The form needs to be processed by PHP so that we can check and insert the data similarly to the forms used already in this application. However, because this form is part of the live event page, we need this processing to be carried out in the background so that it doesn't interrupt or alter the behaviour of the results page. To do this, we use AJAX again.

When the form is submitted, the formProcess function is called. This creates a XMLHttpRequest object as is needed for background processing. The form values are then collected and are store as a string of POST data that we can then send to the PHP script- predictionprocess.php. The AJAX request is set, we add a header to tell the PHP script to recognize the POST data and then send the request. When the request is complete the results of the PHP script are returned to the scoreprediction DIV that holds the original form.

```
function formProcess(php_file, tagID){
      var request = get XmlHttp();
      var myscore = document.getElementById('myscore').value;
      var competitor = document.getElementById('competitor').value;
      var diveno = document.getElementById('diveno').value;
      var username = document.getElementById('username').value;
      var post data ='myscore='+myscore+'&competitor='+competitor+'&diveno='+diveno+'&username='
+username;
      request.open("POST", php_file, true);
     request.setRequestHeader("Content-type", "application/x-www-form-
urlencoded");
   request.send(post_data);
   request.onreadystatechange = function() {
     if (request.readyState == 4) {
       document.getElementById(tagID).innerHTML = request.responseText;
     }
   }
}
```
The PHP script gets the POST data from the form. If score is null then we know the form was submitted without a score being entered, so we show the error and display the form again so the user can predict again. If the score matches the correct format, then we can insert the data into the database and output that the prediction was made. If it does not match, we know the score was entered in the wrong format, so output the error and the form so that the user can predict again.

```
//get POST data
if (strlen($score)==0){
      echo "<h4>Please enter a score</h4>";
      //show prediction form
}
else if(preg_match('/^([0-9]\.[0-9])|(10.0)$/',$score)){
      //connect to DB
      INSERT INTO predictions (username, competitor, number, score) 
      VALUES ('".$username."', '".$competitor."',".$diveno.",".$score.
      echo "You scored the dive ".$score;
      //close connection
}
Else{
      echo '<h4>Score is in the incorrect format</h4>';
      //show prediction form
}
```
## <span id="page-32-0"></span>**Results**

When a team receives scores (becomes previous) then we display the results of the user prediction. If the user is not logged in then a prompt to log in is displayed. If the user is logged in, then we first we perform a query to get the prediction for the team and dive made by the user. If this query returns zero rows, then we know that no prediction was made and print this message. Otherwise we calculate the difference between the prediction and the judge's average and set the points variable accordingly. The points gained value in the database is then updated.

The user's total now needs to be updated. We perform a query to get the total, and add the points gained to get the new total. We could simply update the total in the database at this point, however, this would mean that refreshing the page would allow a user to keep adding points to their total. To solve this problem we add a new field to the predictions table called added. This value is null by default so we can then change it to X when the points have been added to the total. So if added is null, we update the total in the database and then update the added field. The points gained and updated total are then printed to screen.

```
if ($_SESSION['username']){
      $predquery = (" SELECT score, added FROM predictions 
                        WHERE username ='".$ SESSION['username']."'
                        AND competitor ='".$teamcode."'
                        AND number =".$round)
      if (mysql_num_rows($predquery) == 0){
            echo "No score prediction was made"
      }
      else{
            $difference = abs($predrow['score'] - $predavg);
            if($difference == 0){
```

```
$points = 20;}
            else if($difference <= 0.1){
                  $points = 18;}
            else if($difference <= 0.2){
                  $points = 16;}
            else if($difference <= 0.3){
                  $points = 14;}
            else if($difference <= 0.5){
                 $points = 10;}
            else if($difference <= 1){
                  $points = 5;}
            else if($difference \leq 1.5){
                  $points = 2;}
            else{
                  $points = 0;}
            mysql_query("UPDATE predictions SET points=".$points."
                        WHERE username ='".$ SESSION['username']."'
                        AND competitor ='".$teamcode."'
                        AND number =".$round)
            $gettotalquery = ("SELECT total FROM users
                              WHERE username ='".$ SESSION['username']."'")
            while($gettotalrow = mysql fetch array($gettotalquery)) {
                  $total = $gettotalrow['total'];
                  if(is_null($predrow['added'])){
                        $total = $total + $points;UPDATE users SET total=".$total."
                        WHERE username ='".$ SESSION['username']."'")
                        UPDATE predictions SET added='X'
                        WHERE username ='".$ SESSION['username']."'
                        AND competitor ='".$teamcode."'
                        AND number =".$round)
                  }
            }
            echo You scored: ".$predrow['score']." <br />
                        Average Judge's score: ".$predavg." <br />
                        You gained: ".$points." points! <br />
                        Your Games total is now: ".$total." points!
      }
else{
     echo "Please login to predict scores"
```
#### <span id="page-34-0"></span>**History and Leader Board**

The predictions page shows a history of predictions made by a user and a leader board of the top 10 users. If a user is not logged in, we display a prompt for them to do so, otherwise we perform a query to get the list of events that are not scheduled i.e. have been completed or are in progress. If this returns zero rows then we know no events have taken place yet, so display this, otherwise we continue and build the tables.

To build the leader board we select the users and their totals in order, and then loop through the results adding each row to the table until we have ten rows. We then move to building the predictions tables. We loop through results of the earlier query where we got the non-scheduled events and get a substring of the event code for use in our later queries, and also get the textual name of the event. We are now able to perform a query to get the total points the user gained for each event. So we build the predictions table and for each event print the total, or if the total is null we output that no predictions were made. We now perform a query to get information about each prediction made for the event and then build a sub-table containing the prediction history.

```
if ($_SESSION['username'])
      //connect to DB
      SELECT code FROM events WHERE status != 2")
      If (num rows == 0)
            echo "No events have taken place yet;
      End If
      Else
            //Leaderboard
            SELECT username, total FROM users ORDER BY total DESC, username
            //build table
            For each row && counter < 10
                  add row to table
                  counter++
            End For
            For each row of event query
                  $event = substr($eventrow['code'],0,6);
                  if($event == 'DWM201')}
                        $eventstr = "Men's 3m Synchronised";
                  }else if($event == 'DVM202'){
                        $eventstr = "Men's 10m Synchronised";
                  }else if($event == 'DVW201'){
                        $eventstr = "Women's 3m Synchronised";
                  }else{
                        $eventstr = "Women's 10m Synchronised";
                  SELECT SUM( points ) AS total
                  FROM predictions
                  WHERE username = '".$ SESSION['username']."'
                  AND competitor LIKE '". $event. "%'")
                  For each event returned
                        If(is null($totalrow['total']))
```
}

```
//build table, no predictions made for event
                        End If
                        Else
                              //build table, total points for event
                        SELECT t.name, p.number, p.score, p.points, d.avg
                        FROM predictions p, dives d, teams t
                        WHERE p.competitor = d.competitor
                        AND p.number = d.dive number
                        AND p.competitor = t.code
                        AND p.username = '".$ SESSION['username']."'
                        AND p.competitor LIKE '".$event."%'")
                        For each record
                              //add prediction info to subtable
                        End For
                        End Else
                  End For
            End For
      End Else
End If
Else
      echo "Please login to see your prediction history";
End Else
```
To implement the show/hide functionality for the sub-table, each event has a toggle function. The row in question is set to have no display and given the id "hidden". The toggle function gets this hidden row, and if it has no display style it then removes this property so it becomes visible. Otherwise it reverts the display to none so that it is hidden again. A span with id "toggler" is used to control this- on click it calls the toggle function. The toggle function also sets the span to be "-" when the row is visible and "+" when it is hidden.

```
<tr><th>".$eventstr."</th><th><span id=\"toggler".$event."\" 
onClick=\"toggle".$event."();\">+</span></th></tr>
      <tr id=\"hidden".$event."\" style=\"display:none;\"><td>
            //sub table here
      \langle t \rangled>\langle t \ranglefunction toggleDVW201() {
      var element = document.getElementById("hiddenDVW201");
      if( element.style.display=='none' ){
            element.style.display = '';
            document.getElementById("togglerDVW201").innerHTML='-';
      }
      else{
            element.style.display = 'none';
            document.getElementById("togglerDVW201").innerHTML='+';
      }
}
```
## <span id="page-35-0"></span>**Static Content**

The remaining static pages without any dynamic content are not of great importance in the overall project. As this web application is a prototype that demonstrates the ideas behind this project, it would not make sense to waste great amounts of time focusing on writing trivial content that could easily be changed and altered in a real world application. These pages have been filled with some content in the following ways:

- The index page simply features an image and some lorem ipsum to show textual content that would most likely be present on any home page.
- The diving rules page includes a summary of the rules of Olympic Diving from http://diving.about.com/od/olympics/a/OlyDivRules.htm. Any real web site would likely include greater detail, diagrams and videos to explain the sport.
- The about page again shows lorem ipsum and a table of the points award system for predictions. The full version would have more detailed instructions and explanations of how to use the site and how to play the prediction game during events.

## <span id="page-36-0"></span>**Extras and Changes**

The following pieces of implementation were also involved in creating the web application:

- On the live event page, when the status is unofficial, we simply continue to display the same full standings table that is shown when in progress and when official.
- It was originally scoped to display rank in the login box when a user is logged in. However, the rank causes a lot of issues. It was believed that it would be simple to perform a query and work out the rank of a user, however, this is a lot more challenging than anticipated. There is no simple way of working out a rank without a lot of data processing, and storing the rank as its own field also causes issues. Even if we were to store the rank, it would be almost impossible to keep this updated and correct during events when totals are changing as this is a highly intensive operation, particularly if there are a large number of users. Because of this, the rank has been removed from this prototype. In a full version however, rank is a very important part of the prediction game, so we would need to design a way to store and update these ranks. A potential solution is to follow the method used by the Fantasy Premier League web site that was looked at in the beginning of the project. Here, they only update user ranks in a bulk period after matches have taken place- ranking tables are not updated during live periods.
- The hide/show functionality has been implemented on the predictions history page, and it was originally intended to be used in the start lists and standings tables as well. However, there has been difficulty with this. As the amount of teams that can appear in these tables is dynamic, this makes it difficult to implement the same toggle function. The problem is that we cannot call show/hide on multiple elements of the same type separately- i.e. one hidden row is shown, while another remains hidden. With further investigation a solution to this could be found, however this is a potentially time demanding issue that could halt the progress of the project. Because of this, it has been decided that an acceptable solution is to use a single toggle button that shows and hides all of the hidden rows at once. Although this is not as user friendly, it still achieves the same means of being able to show and hide the detailed information.
- The application was originally planned to store the judge's average score in the predictions table, but during implementation it became apparent that this was redundant as the average is already stored in the dives table. Although storing it in the predictions table may

increase efficiency when querying, it means we are filling the database with unnecessary information so I have decided to remove this data from this table.

 The application originally used user ID as a field in the users table, however this field is not needed. This originally acted as a primary key, but because a user is forced to use a unique username when registering we can instead use the username field as a primary key and do not need to store a user ID.

## <span id="page-37-0"></span>**Completion**

Now that implementation is complete, please see the following screenshots showing the application in demonstration.

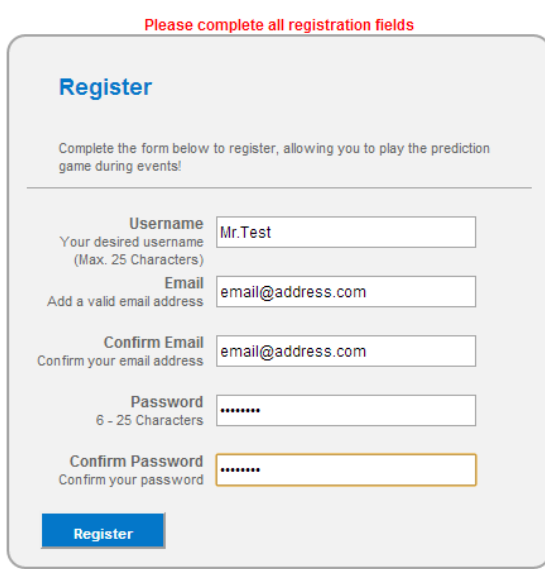

*First a new user registers and then logs in*

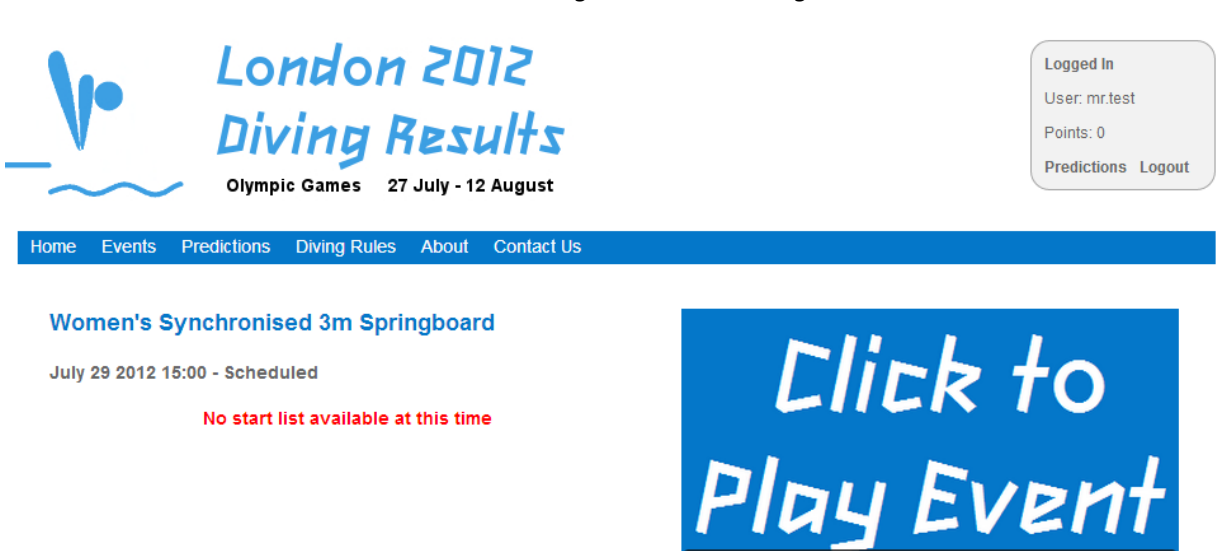

*The event page is ready for data*

#### **Women's Synchronised 3m Springboard**

July 29 2012 15:00 - Scheduled

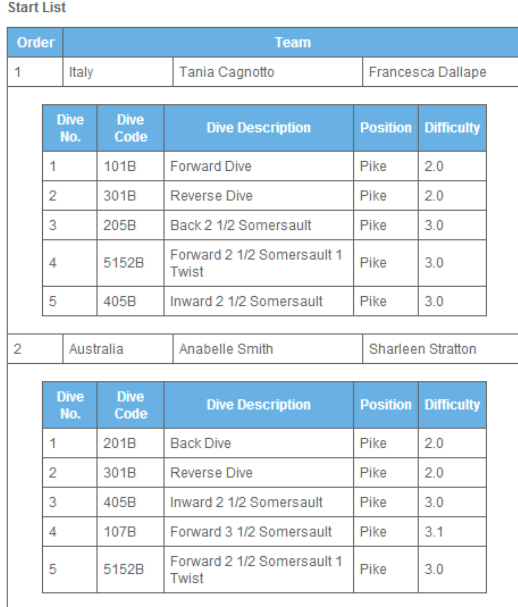

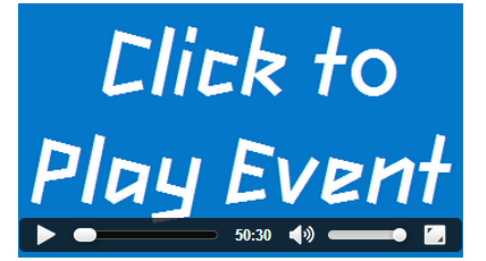

*The start list for the event is sent*

#### Women's Synchronised 3m Springboard

July 29 2012 15:00 - In Progress

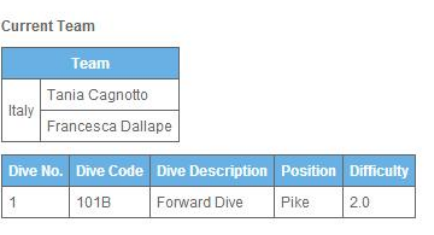

#### Prediction

Input Your Score (Must be in format x.x and between 0.0 and 10.0):

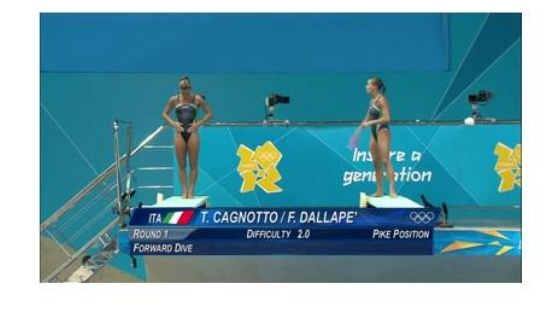

#### *The event begins and the first team becomes current*

Submit

## Women's Synchronised 3m Springboard

July 29 2012 15:00 - In Progress

#### **Current Team**

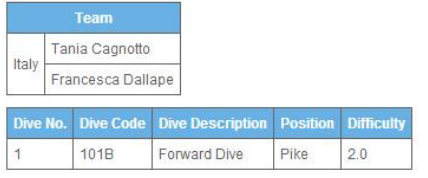

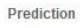

You scored the dive 8.5

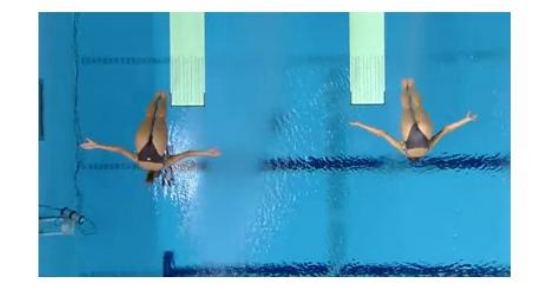

*A score prediction is entered for the team*

#### Women's Synchronised 3m Springboard

July 29 2012 15:00 - In Progress

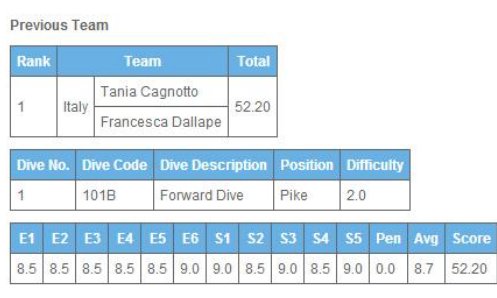

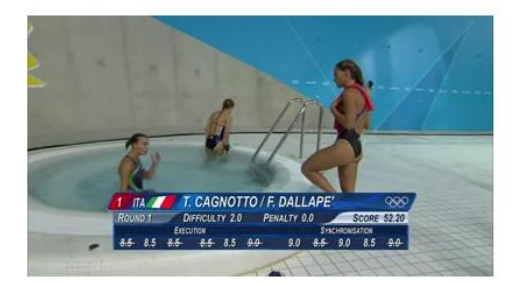

Prediction

You scored: 8.5<br>Average Judge's score: 8.7<br>You gained: 16 points!<br>Your Games total is now: 16 points!

## *The results are sent and the points gained for the predictions is calculated*

|                | <b>Standings</b> |                                                                                                 |                |                  |                |                          |                     |                |                         |           |           |                          |                   |              |
|----------------|------------------|-------------------------------------------------------------------------------------------------|----------------|------------------|----------------|--------------------------|---------------------|----------------|-------------------------|-----------|-----------|--------------------------|-------------------|--------------|
|                | <b>Rank</b>      | <b>Team</b>                                                                                     |                |                  |                |                          |                     |                |                         |           |           |                          |                   |              |
| 1              |                  | China                                                                                           |                |                  |                | Minxia Wu                |                     |                |                         |           | Zi He     |                          |                   | 54.00        |
|                |                  | Dive No.                                                                                        |                | <b>Dive Code</b> |                |                          |                     |                | <b>Dive Description</b> |           |           | <b>Position</b>          | <b>Difficulty</b> |              |
|                | 1                |                                                                                                 | 101B           |                  |                |                          | <b>Forward Dive</b> |                |                         |           |           | Pike                     | 20                |              |
|                | E <sub>1</sub>   | E2                                                                                              | E <sub>3</sub> | E4               | E <sub>5</sub> | E <sub>6</sub>           | <b>S1</b>           | S <sub>2</sub> | S <sub>3</sub>          | <b>S4</b> | <b>S5</b> | Pen                      | Avg               | <b>Score</b> |
|                | 9.0              | 8.5                                                                                             | 9.0            | 8.0              | 8.5            | 9.0<br>9.0<br>9.0<br>9.0 |                     |                |                         | 9.5       | 9.5       | 0.0                      | 9.0               | 54.00        |
| $\overline{2}$ |                  | Italy                                                                                           |                |                  |                |                          | Tania Cagnotto      |                |                         |           |           | <b>Francesca Dallape</b> |                   | 52.20        |
|                |                  | Dive No.                                                                                        |                | <b>Dive Code</b> |                |                          |                     |                | <b>Dive Description</b> |           |           | <b>Position</b>          | <b>Difficulty</b> |              |
|                | 1                |                                                                                                 | 101B           |                  |                | <b>Forward Dive</b>      |                     |                |                         |           |           | Pike                     | 2.0               |              |
|                | E <sub>1</sub>   | E <sub>2</sub>                                                                                  | E <sub>3</sub> | E4               | E <sub>5</sub> | E <sub>6</sub>           | <b>S1</b>           | \$2            | S <sub>3</sub>          | \$4       | \$5       | Pen                      | Avg               | <b>Score</b> |
|                | 8.5              | 8.5                                                                                             | 8.5            | 8.5              | 8.5            | 9.0                      | 9.0                 | 8.5            | 9.0                     | 8.5       | 9.0       | 0 <sub>0</sub>           | 8.7               | 52.20        |
| 3              |                  | Australia<br>Anabelle Smith                                                                     |                |                  |                |                          |                     |                |                         |           |           | <b>Sharleen Stratton</b> |                   | 49.20        |
|                |                  | Dive No.<br><b>Dive Code</b><br><b>Dive Description</b><br><b>Position</b><br><b>Difficulty</b> |                |                  |                |                          |                     |                |                         |           |           |                          |                   |              |
|                | 1                |                                                                                                 | 201B           |                  |                |                          | <b>Back Dive</b>    |                |                         |           |           | Pike                     | 2.0               |              |
|                | E <sub>1</sub>   | <b>E2</b>                                                                                       | E <sub>3</sub> | E <sub>4</sub>   | E <sub>5</sub> | E <sub>6</sub>           | <b>S1</b>           | S <sub>2</sub> | \$3                     | <b>S4</b> | <b>S5</b> | Pen                      | Avg               | <b>Score</b> |
|                |                  |                                                                                                 |                |                  |                |                          |                     |                |                         |           |           |                          |                   |              |

*As the event progresses, the standings table populates*

#### Women's Synchronised 3m Springboard

July 29 2012 15:00 - Official

Medallists

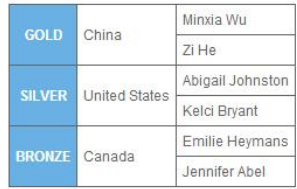

Results

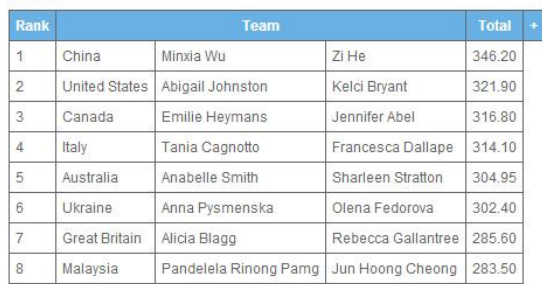

#### *When the event is over the medallists are sent*

#### **Your Predictions:**

Expand an event to see your record

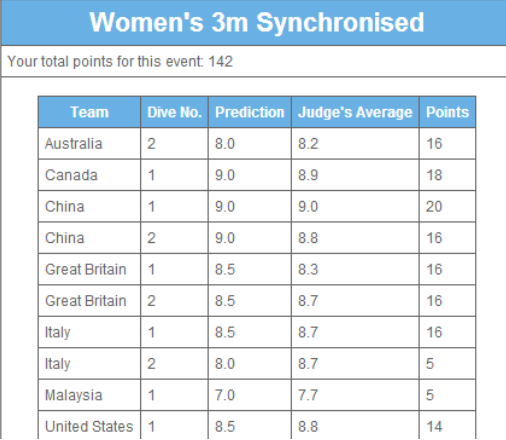

#### Leaderboard

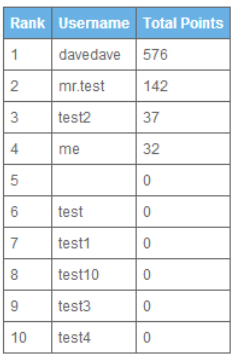

*We can go to the predictions page and see a record of the predictions for that event*

## <span id="page-40-0"></span>**Testing**

Although many technical aspects of the application were tested as it was implemented, it is important to perform a formal testing process to make sure that there are no obvious defects. There are two main testing methodologies that can be used- white box and black box testing. White box testing focuses on explicit knowledge of the internal workings of the item being tested, and test cases focus on testing individual items of code and validating the output. Black box testing examines the functionality of an application without peering into its internal structures or workings. Test cases focus on verifying what the software does rather than how it does it.

To test this application, test cases will be written based on the black box testing methodology. White box testing can often be very detailed and complex and thus can take a great deal of time. In relation

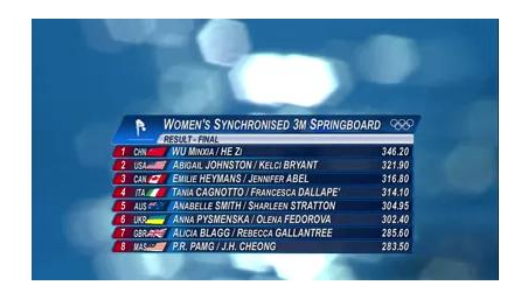

to this project, it would be inappropriate to take such a strategy as application is intended to be a prototype, not a real world piece of software. Although the intricacies of the system are important, the key aim to demonstrate here is the functionality of the project, therefore it makes much more sense for this to be the focus of the testing activity. Some white box testing has already informally conducted while implementing the system so with such limited time and resources it may not be greatly beneficial to perform white box testing, as this may not result in finding defects or improving areas that have a great deal of impact on the system. Black box test cases will be written that focus on the functionality of the system, which should be simple as these test cases can largely be drawn from the design phase where the detailed functionality of the system was specified.

## <span id="page-41-0"></span>**Functional Testing**

As previously stated, time for testing is limited and as this is a prototype we will only be focusing on testing the core functionality of the application. An example of a test case follows. The full set of test cases executed can be found in Appendix F.

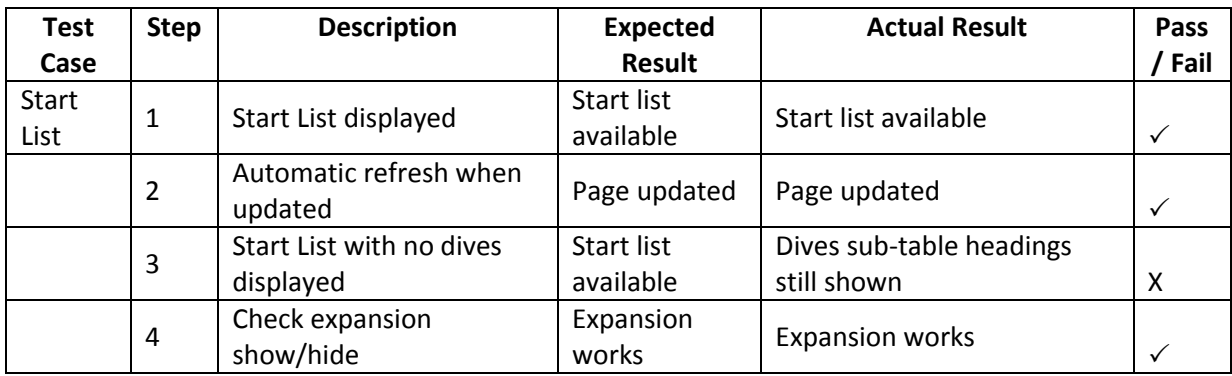

The testing process was mostly successful, with the majority of test case steps passing. However, a few small defects were found:

 When a start list is sent and the dive list is still unknown, the start list still has the hidden row for the dives and the headings for the dives sub table. To fix this we need to deal with the case that the dives query returns zero rows and build an alternate start list table with the dive rows absent.

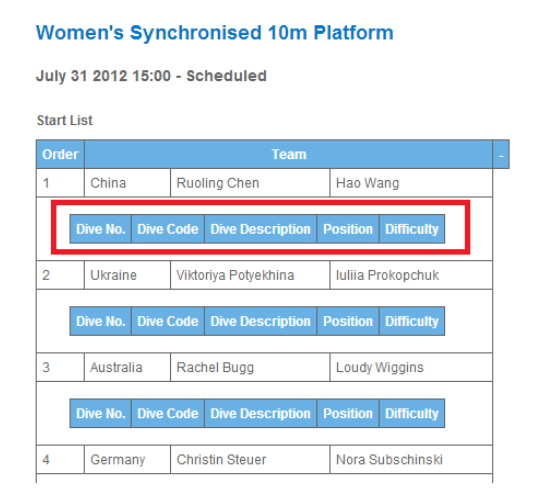

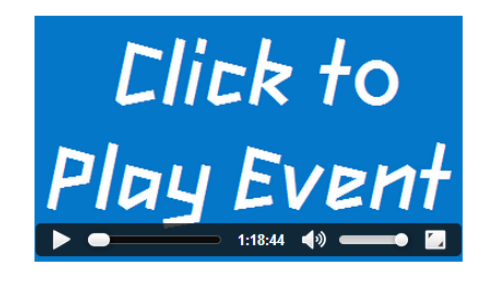

- When the event goes to "in progress", the start list is removed but the page is blank until the first team becomes current. To fix this a check to see if the highest sorted team has a rank was added. If they have no rank, then we know no team has dived yet so we can continue to display the start list. Otherwise we can display results.
- Predictions appear in the predictions table before the points have been assigned. This is because the prediction is inserted into the database before the results are in. To fix this, we need to use a check on the "added" field so we know to only display predictions that have been processed.

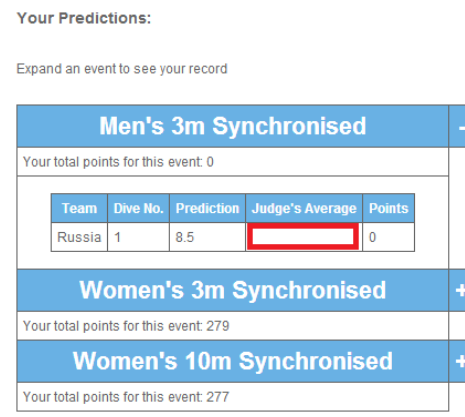

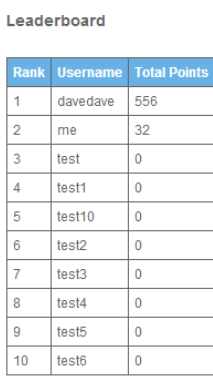

 The register page currently allows a blank username to be registered. To fix this we simply need to implement a check on the field to make sure it is not null, or perhaps impose a lower character limit.

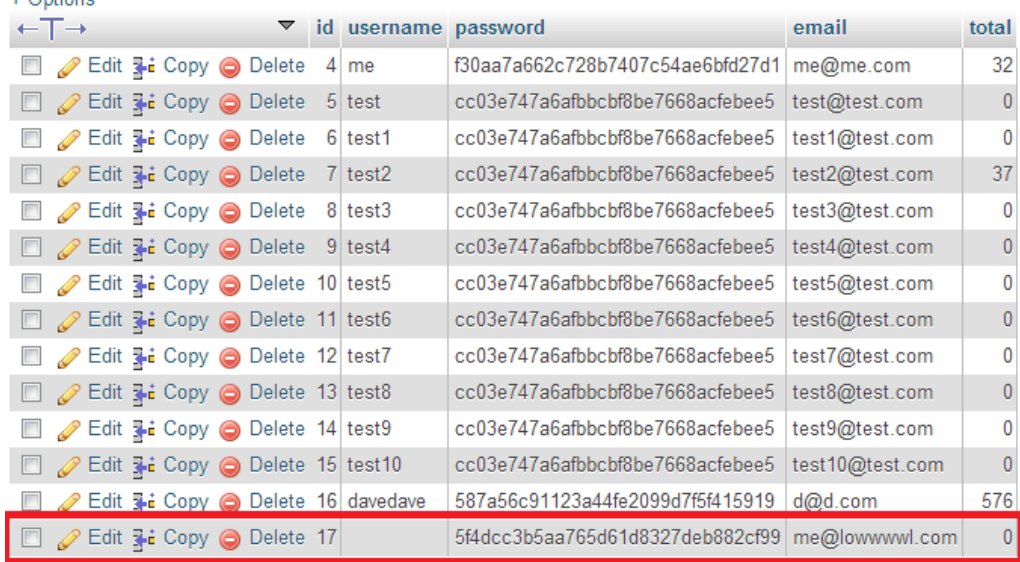

 When multiple browser windows are open with the site, or the site is open in multiple tabs, the automatic update will only work in the page that was opened first. This is a strange problem, as all of the browsers work individually, so this requires further investigation. This issue may be related to the JavaScript timer that is used to check the database- perhaps this only allows one browser or page to use the system time at once, so the function only works on a single page.

These defects are of a low severity as they do not affect the core functionality of the application. Therefore, due to time restrictions they will not be fixed now, but will instead be left as future work, or fixed if there is a suitable amount of time remaining at the end of this project.

## <span id="page-43-0"></span>**Usability Evaluation**

As a part of the testing phase, it is also important to evaluate the usability of the application now that it is complete. To do this, the application will be evaluated against Nielsen's ten usability principles (Nielsen, 1995). These principles act as guidelines to adhere to when creating any user interface and by applying them to the application we should be able to see its strengths and weaknesses. At this point, it may be difficult to implement any changes needed due to time restrictions, however, this evaluation can be used to plan how the user interface can be improved for a complete real world application.

## **Visibility of system status**

The dynamic parts of the application show the current status of the event, and combined with the video stream allow users to follow the progression of the event. However, some users may not use the video stream, and may wish for more feedback about when an update has occurred. It may be useful to include some sort of time stamp at the bottom of the event pages to show when the page was last updated.

## **Match between system and the real world**

The application matches the real world well as it uses intuitive navigation and user functionality (registration, login etc.) that are familiar to users as they are similar to that found all over the web. The area where it may be more difficult for users is the event pages where the layout and terms used is very sport specific. Tool tips could be used to make this more user friendly.

## **User control and freedom**

User control and freedom is prevalent throughout. As the application is mostly focused on information consumption the user has simple control over what they view and whether they wish to input predictions or not.

## **Consistency and standards**

As the application is relatively small, it is simple to adhere to the same standards throughout. This is aided by the layout and presentation styles that are used throughout. The forms could be improved to include more information about what to put in each input- for example having text in the input that disappears when clicked.

## **Error prevention**

Error checking on features such as user registration, predictions etc has been included. However this could be improved as at the moment errors are only checked when forms are submitted. It would be better if we could check the form dynamically as it is being entered to provide immediate user feedback. This would be particularly useful for forms like the registration form where we only report one error at a time, even if there are multiple errors.

## **Recognition rather than recall**

The application focuses on information consumption, so to do this all available information is presented to the user. For example, the standings table means users can see all statistics about the event rather than having to remember what is going on in the competition.

## **Flexibility and efficiency of use**

The application is not hugely complicated for users, so it is not vital or particularly useful to include shortcuts and ways of speeding up interaction as the aim is to follow the chronological events of the real competition.

## **Aesthetic and minimalist design**

The clear layout and colour scheme make the design one of the strongest elements of the application. However, there are areas that could be further improved. Although the show/hide feature of sub-tables is good, when these sub tables are shown they are too similar to the main tables. This makes the page begin to look cluttered and hard to read. With more time, these subtables could be improved on so that data can be distinguished better and is thus more readable.

## **Help users recognize, diagnose, and recover from errors**

The error messages that are in use are clear and concise and completely inform the user of exactly what the problem is.

#### **Help and documentation**

This is an area that has been mostly an afterthought as it is not vital to this project, but would need to be worked on for a full application. As this is only a prototype some explanation of the rules of diving have been included, but for a real world application this would need to be presented in a much better way. The use of diagrams and video may be useful here. It is also necessary to go into greater detail to explain how the prediction system works so users fully understand how to use it.

## <span id="page-44-0"></span>**User Testing**

Having analysed the application internally, it is now important to gain feedback from potential users through user testing. This will help to verify that the application is usable, effective and also that the general idea behind it is appealing. To get this feedback, users are given the chance to browse the application, and then a live event is simulated. They are then completed a questionnaire.

When designing the questionnaire, one of the key elements was to not ask too many questions and to keep these questions short and simple. This was to ensure that users can complete the questionnaire in a reasonable amount of time without becoming uninterested and without having to spend time dissecting the meanings of questions. By doing this, users are much more likely to provide honest answers that provide an accurate reflection of their thoughts. It is also important to make sure that questions are not leading, so that a user's answer is as unbiased as possible. Because the questionnaire must not be too long, and given that the application is a prototype, the questions focus on getting a user's opinion on the key functional elements of the application:

- Core design elements like navigability, layout, presentation
- Core functionality such as registration, login, using the contact form
- The priorities of the event pages- clarity, completeness of data, ability to follow the event
- Simplicity and fun of predicting scores and opinion on predictions
- Overall opinion of the application and if it would be used again

These topics are most relevant to gauging how potential users would receive such an application were it developed fully. When it comes to answering the questions, answers needs to be short and simple to improve the experience for the user, and to also make sure that questionnaires can be compared easily to achieve meaningful results. To achieve this, the questionnaire uses a  $1 - 5$  scale (i.e. very bad to very good) for each question, with the particular wording dependent on the question. Users can also leave any additional comments they may have if they wish to justify an answer or give feedback that is not captured entirely by the question. So, an example question would be:

## *How simple is it to predict scores?*

Very Difficult  $\square$  Difficult  $\square$  Neither Difficult or Simple  $\square$ 

Simple  $\square$  Very Simple  $\square$ 

#### *Any Comments?*

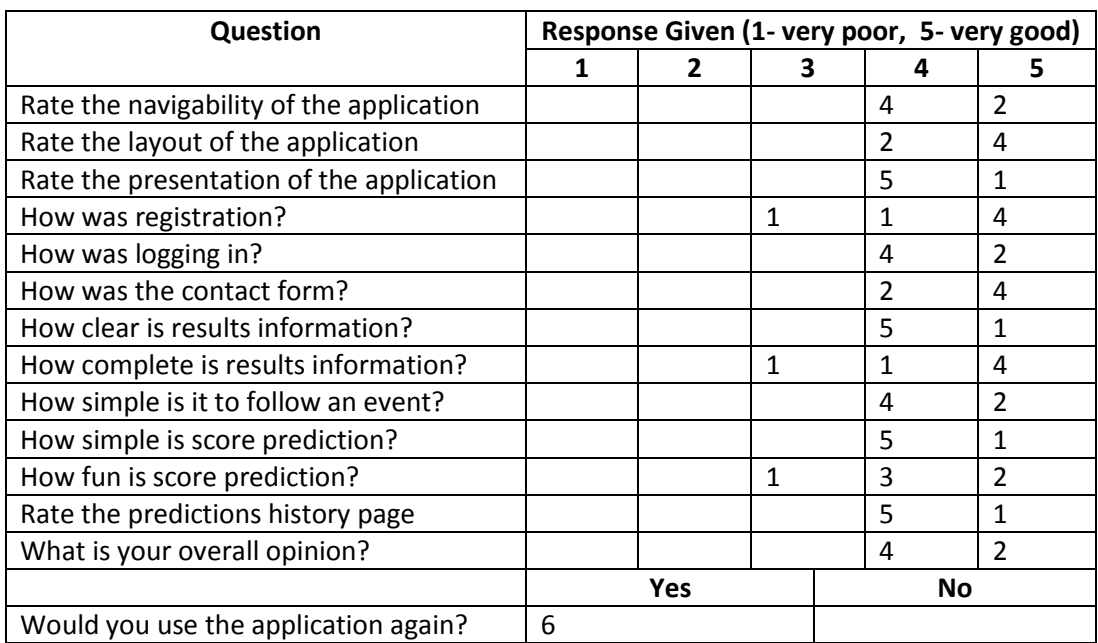

The questionnaires were completed by six potential users. The completed questionnaires can be found in Appendix J. The results were as follows (the table shows the frequency of the response):

From these results, and the various comments that were also left, the following feedback was gained:

 Users like the core design of the application- layout, presentation and navigation and find this makes the application simple and effective. Some commented that the colour scheme could have greater variation rather than being just monochromatic.

- Users found the login, registration and contact forms simple to use. Some users expressed the need for email validation, as currently you can enter any email address, and for a password reset feature.
- Users find the results pages to be very complete and can follow the progress of events easily. Some small improvements were suggested, such as including score strikeouts, allowing whole numbers in the prediction form (e.g. 9 instead of 9.0) and to make the show/hide functionality more obvious (although the ability to show/hide the detailed information was well received).
- Users found that the incorporation of score prediction was fun, and this was one of the main attractions of the application. Users enjoyed the competitive nature of this so much so that the feedback was that they would like it to be even more competitive and social so they can go against their friends.

Overall the application was very well received with all users indicating that they would use the application again, and would enjoy seeing it during a real event rather than a simulation. Constructive feedback was given on how the application could be improved, and these will certainly be incorporated into future work. It was expected that users would find some issues and have suggestions, particularly because they were presented with what is intended as a detailed prototype rather than a full application. Trivial features such as email address validation, tweaking the colour scheme and including strikethroughs on scores can all easily be implemented in a full application, so these small issues are not of great concern when looking at the overall project. The key thing to take from this user feedback session is that the score prediction is very much a driving element of the application that users enjoy, and would really like to see it expanded upon further.

## <span id="page-46-0"></span>**Results and Evaluation**

## <span id="page-46-1"></span>**Project Results**

Having now completed implementation I can see that I have achieved my aim for this project. I have implemented my own Results Information System for Diving, powered by the Olympic Data Feed, which allows users to follow live events with results and statistics and incorporates score prediction. Looking back, I have managed to deliver all of the deliverables I set out at the beginning of the project:

- Implement a dummy version of the Diving Olympic Data Feed so that messages can be sent and received, and then processed.
- Parse ODF messages and store the data contained in a database, to allow for meaningful use in the main application.
- Provide a main application interface for users to view results information
- Provide results information (previous diver scores, current standings etc.) in real-time as ODF messages are received during simulation of competition.
- Allow users to interact with the system during competition by predicting scores

I believe that this prototype demonstrates how a full application could be utilised in real events. Since London 2012, diving is becoming an increasing popular sport with greater exposure of events. As I have been working on this project, I have already seen two possible areas which my application could be applied to. The FINA diving World Series is currently taking place between 19 -21 April. For this event, FINA are providing live streaming online so people around the world can watch, however results information is severely limited. The results information for this event is simply final standings tables that are posted on a separate page of the site post event, so there is no way for those watching the live stream to follow the detailed results and statistics as the event progresses. This is where I believe an application like mine could be of great benefit.

Diving is also becoming popular in the area of reality television where the show "Splash!" has recently attracted 5 million weekly viewers in the UK, and also has several international versions. The series follows celebrities as they try to master the art of diving. The celebrities perform each week in front of a panel of judges and a live audience in an Olympic-size diving pool with the result each week partly determined by public vote. With such a large amount of viewers, the idea of score prediction and "playing along" could easily translate to a television show like this for greater viewer interaction. I believe that these two examples both show that there is a gap in the market where a similar application to that which I have implemented could be used to allow users to follow and predict events happening in real diving events or during television shows like Splash.

I believe the application is very suitable for its intended audience of sports fans interested in following live results. This audience is very wide, particularly when it comes to the attractive nature of Olympic events, as it encompasses hugely diverse amounts of people. My user testing indicates that I have been successful in creating an application for this audience as feedback generally showed that they were happy with both the design (layout, presentation, navigation etc.) and the core functionality (registration, login, following events etc.). The key difference between my application and others is the integration of user prediction, and this does seem to be a very positive inclusion in the application. The users found this to be a very fun addition and the main bulk of feedback on the application as a whole was that they would like to see this taken further, with a greater competitive focus between users and their friends. I believe that not only does this show that the application is successful in pleasing its target audience, but also that I have been able to demonstrate the effectiveness of a new idea. It is of course important to note that due to the time and resource constraints in this project, that the user testing would need to be conducted much more thoroughly with many more users to increase the reliability of these findings. Although the initial results from my small amount of user testing are encouraging.

In terms of the prototype itself, although I have successfully achieved the functionality I set out to implement, I think that my actual implementation of it could be improved. This project is the first time I have developed a full scale dynamic web application, so is largely my first exposure to the more intricate elements of PHP, AJAX and JavaScript. Although I managed to achieve the functionality, I feel this inexperience definitely hindered my ability to implement it due to the amount of learning required in order to work with these technologies. For example, my form processing and show/hide JavaScript functions work but do use more primitive techniques, and in a real world application may not be completely resilient to modern testing standards. This learning curve did make the project challenging and as the aim was mainly to create a prototype that demonstrates my idea, I feel that this is an appropriate outcome from the project. I do believe that with greater experience in web applications I would be able to achieve the same functionality but in a much more efficient way that complies with the most up to date standards and techniques.

Although my techniques could be refined, the key element to take away from this project is the successful demonstration of the idea rather than the detailed intricacies of how this is achieved.

Although I deem the project to be a success, on reflection I feel that the original idea was a limiting factor. My experiences at the Olympic Games lead me to be very focused on live events and processing live ODF messages and now that I have completed this implementation I can see other ways which the application could've been adapted. The prototype I have created demonstrates the idea of integrating results and user interaction well, however as it focuses solely on the Olympics, the actual prototype has limited use other than reusing parts in applications based on other events. Upon reflection, it may have been better to have designed a much more generic application that can be translated to different scenarios much easier. For example, at the moment the application acts as a simulation of a live event that happens in the background, demonstrating what could be done with live events and the Olympic Data Feed. However, if the simulation were more open, so that users could replay events themselves at their own leisure then the application would've been much more accessible. Although I do feel I have successfully demonstrated a strong idea in this project, I do feel that the actual application I produced could've been open to a much wider audience had I not limited it by focusing on recreating the Olympics.

Another limitation I feel I put on myself was by developing the application on a local server. Although this choice was largely due to the convenience of being able to work from a single station in a project extremely limited by resources and time, I believe it would have been beneficial to have the applications working with a live server with many clients. This would have allowed the application to demonstrated as it is intended to be used- with a background client sending messages while several users use the web application on different clients. If I had scoped for this early on in the project it may have been possible, however I do feel that doing so may have increased the risk of project failure, so perhaps it was a good decision to work locally.

Overall, I acknowledge that improvements can be made to the original idea and the implementation techniques used, but I believe that this project has successfully demonstrated a way to incorporate live sports statistics and user interaction through a web application, and this idea could easily be taken to produce such applications for real world events.

## <span id="page-48-0"></span>**Future Work**

The results of this project have given me many ideas on further work to continue it, both by improving the current solution and adapting it to create new applications. In terms of improving the application I would like to:

- Fix the small defects found in testing and improve the user interface based on the usability evaluation.
- Continue implementation so that the application can be used for individual events and can also handle exceptional cases such as disqualifications, re-dives, and revisions to results and start lists.
- Improve the score prediction process. At the moment the prediction process is very simple, and although it engages users I feel that it could be improved. Predicting a single score and this being compared to the judge's average is not fully reflective of the scoring process in diving, particularly in synchronised events. In synchronised events the two divers' execution

and synchronisation are judged individually, so it may be better to allow the user to score both aspects of the dive. The calculation of points could also be better. Currently the average can end up being something like 8.9, which isn't a valid score in diving as scores increment by 0.5. It may be better to use an alternate scoring method, such as awarding points based on each individual judge score rather than the average. Score predictions could also be further improved by making it a more competitive process. The fantasy premier league website I looked at in the early stages of the project allows users to create leagues to go against their friends as well as leagues for different countries and supporters of different teams. If this feature were incorporated into my application it could help make the score prediction much more social and competitive, and therefore much more likely to be used.

- Make use of the full range of data available in the ODF feed. There are many more messages and data items contained in the feed that could be incorporated into the application. Results can be added to by including score eliminations, information about the rankings of each round, which was the highest scoring dive etc. We can also include other information linked to the application such as biographical athlete information, information on judges and officials and medal standings tables. This would create a much fuller and complete results information system.
- Improve cross platform functionality of the application. This has largely been an afterthought in this project due to time constraints and the massive difficulties that cross platform interoperability poses. It would be good to create multiple styles to support different resolutions, fully test the application in all browsers and see how the application behaves on mobile browsers since this is a huge source of web traffic these days.

In terms of furthering the application into new territories and developing new applications, I can see a few possibilities:

- The application is focused on live events at the moment, so the user can only use it during a live event with messages being sent by some controller of the message feed. The application could be used much more widely if the application could be extended for the user to have control over the playback of events to simulate the event themselves. For example, play back buttons could be introduced alongside the video, so that the user can play and pause the event as they wish, with the results updating at the correct intervals. This would allow users to use the application at any time, and to play the score prediction game whenever they choose. Though of course this does bring in other issues such as already knowing the scores of an event that has already happened, so there would need to be a way to reduce the possibility of cheating to make sure the game is fair for all users.
- Score prediction could be taken further, and rather than just being a "play along" feature could be used as a way to help train diving officials. Instead of being used for whole events, the score prediction could instead be used for sets of dives from many different competitions. A user could be presented with footage of many different dives and asked to score them, with their accuracy to the real scores used to measure if they are a good judge or not. This could also include different difficulties, such as seeing the dive once at normal speed (as real diving judges do) and then an easier version having the benefit of a slow motion replay. This sort of application could be very useful as part of the technical official training process.

 As I discussed earlier, I believed that focusing solely on the Olympics was a limiting factor on this project. This gave me the idea of using the application as a framework as part of a larger application, that would allow live results and score prediction to be incorporated into their own events. An application could be created where a user puts in the schedule of their own diving event and then live event pages are generated to create the live results pages specific to that event. This would allow the application to be used much more diversely over multiple events and remove the need for event organisers to create a new web site for each event to display results. Of course the application does rely on use of the Olympic Data Feed for its data and operation, but this is now being used more commonly outside of the Olympics. For example, there is now an ODF specification for the 2014 Commonwealth Games, so this application could be translated to that event as well.

## <span id="page-50-0"></span>**Project Management Evaluation**

The final Gantt chart showing the actual progression of the tasks in my project can be found in Appendix G.

Looking at this final Gantt chart, I can see that the largest difference between the original plan and the actual timings of tasks is in the implementation section. The implementation was finished approximately three weeks ahead of schedule with the majority of tasks taking much less time to complete than originally anticipated. Finishing the implementation so much earlier has definitely been beneficial, as it has taken some of the pressure off when approaching the submission deadline and has given me a lot more time to focus solely on this report, where originally it was mostly going to be written in parallel with implementation. Estimating the duration of implementation was always going to be a challenge, even though I broke it down into many sub-tasks. The nature of implementation is that many problems can occur that take a long time to resolve, so I think it was always a good idea to scope for these by overestimating the duration. This meant that had something gone wrong in implementation, the project would still likely be on track.

Apart from the implementation, my original project plan was generally accurate and I was able to work to the dates I set successfully. I think this was largely due to re-evaluating the project plan often and at key points in the project. This was something I feel was key to keeping the project on track and allowed me to minimise risk of project failure. I think it is very important to continually monitor project plans and make changes where necessary as these changes are always likely to happen throughout the project lifecycle, so I feel it was a great benefit to be able to do this during this project.

Looking at my original project plans, I feel a weakness is that I really did not plan a lot of slack into the plan. This project was always going to be challenging given the time constraints, so it was important to try and complete as much work as possible. However, on reflection I can see that not planning slack space was a risk that could have lead to a lot of problems. Fortunately this was not an issue as I actually ended up over estimating the bulk of implementation, but had this actually over run then it would have been necessary to either take less time on some tasks or to not complete them at all could have resulted in not meeting my project aims and deliverables. As I did over estimate the duration of implementation but also left no slack space, in future I think it would be better to find a healthy middle ground- a plan where I take into account that problems can occur so over estimate task duration a little, but also include slack space so that if a serious problem does

occur, the impact on the rest of the project can be managed rather than causing scheduling difficulties.

One thing I would improve in future is recording the progress of the project to aid the writing of this final report. For the interim report I did this well, which made putting the report together much simpler, however in this second part of the project it was easy to get carried away with the implementation and I didn't maintain my record keeping and notes as well as I did previously. This made putting the report together more difficult as a lot more use of memory was required. In future, I would definitely make sure I kept a detailed diary throughout all phases of the project. This report is on track but I think I would have been able to complete it much earlier if I had done this, leaving much more time to make revisions and to verify the content.

## <span id="page-51-0"></span>**Conclusion and Learning Outcomes**

In conclusion I believe that this has been a successful project that has met the aims and deliverables I set at the beginning. I believe my application acts as a strong prototype to demonstrate the integration of results information and user interaction for a live sporting event and could now be taken forward in many different directions. I feel that I accomplished this through a strong project management approach that allowed me to continually re-evaluate the project, minimising the effects of changes and the number of problems encountered.

As well as having a physical output from this project in the form of my application, I believe it has also provided several learning outcomes for me. I feel that working on this project has mostly aided my personal development by allowing me to apply the various skills I have gained during my time at University to a single project. The project also provided a great learning opportunity building a relatively full scale web application, an area which I did not have a great amount of experience in. This gave me much more exposure to technologies like PHP and AJAX which I would not otherwise have gained. I feel that combining this project with my work placement at London 2012 has also allowed me to push further on with the skills I gained working there, and has allowed me to demonstrate the benefits I found by going on a year's placement. Throughout this project I have used my skills in project management, programming, communication, design, systems modelling and then had to critically evaluate my performance in these areas. I believe this is something that has definitely prepared me for real life work in a project environment, whatever part of the lifecycle it may be in.

## <span id="page-52-0"></span>**Bibliography**

iosart labs llc, 2013. *Ultimate CSS Gradient Generator.* [Online] Available at: http://www.colorzilla.com/gradient-editor/ [Accessed 4 February 2013].

Fonts2u, n.d. *London Olympics 2012 Font.* [Online] Available at: http://www.fonts2u.com/london-olympics-2012.font [Accessed 3 February 2013].

Franklin, W., 2013. *Olympic Diving Rules, Requirements and Judging.* [Online] Available at: http://diving.about.com/od/olympics/a/OlyDivRules.htm [Accessed 1 March 2013].

International Olympic Committee, 2012. *Diving - Men 3m Final & VC - London 2012 Olympic Games.*  [Online] Available at: http://www.youtube.com/watch?v=chyL1z2MB0Y [Accessed 7 February 2013].

International Olympic Committee, 2012. *Diving - Sync. - Men - 10m - London 2012 Olympic Games.*  [Online] Available at: http://www.youtube.com/watch?v=zbAC7t15q3k [Accessed 7 February 2013].

International Olympic Committee, 2012. *Diving - Sync. - Women - 10m - London 2012 Olympic Games.* [Online] Available at: http://www.youtube.com/watch?v=sFO6XlfgxNQ [Accessed 7 February 2013].

International Olympic Committee, 2012. *Diving - Sync. - Women - 3m - London 2012 Olympic Games.*  [Online] Available at: http://www.youtube.com/watch?v= lmT4WlK7G0 [Accessed 7 February 2013].

LOCOG, 2012. *Olympic Diving - Information, History, Rules.* [Online] Available at: http://www.london2012.com/diving/about/ [Accessed 4 December 2012].

Nielsen, J., 1995. *10 Usability Heuristics for User Interface Design.* [Online] Available at: http://www.nngroup.com/articles/ten-usability-heuristics/ [Accessed 10 April 2012].

Parutakupiu, 2008. *Diving Pictogram.* [Online] Available at: http://commons.wikimedia.org/wiki/File:Diving\_pictogram.svg [Accessed 3 February 2013].

Stanicek, P., 2010. *Color Scheme Designer 3.* [Online] Available at: http://colorschemedesigner.com [Accessed 2 February 2013].